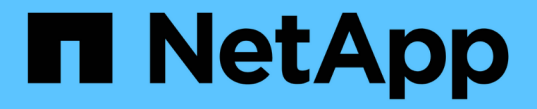

# 스토리지 노드 관리 StorageGRID 11.5

NetApp April 11, 2024

This PDF was generated from https://docs.netapp.com/ko-kr/storagegrid-115/admin/what-storage-nodeis.html on April 11, 2024. Always check docs.netapp.com for the latest.

# 목차

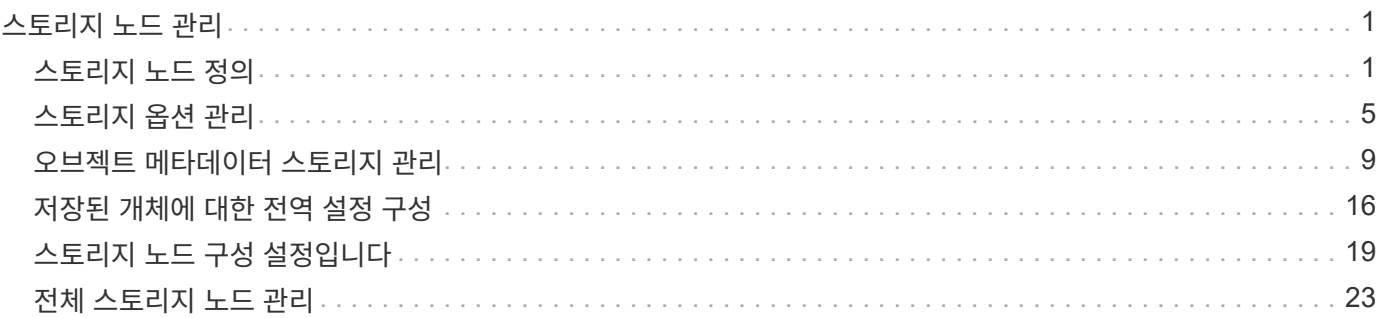

# <span id="page-2-0"></span>스토리지 노드 관리

스토리지 노드는 디스크 스토리지 용량 및 서비스를 제공합니다. 스토리지 노드를 관리하려면 각 노드에서 사용 가능한 공간의 양을 모니터링하고, 워터마크 설정을 사용하고, 스토리지 노드 구성 설정을 적용해야 합니다.

- ["](#page-2-1)[스토리지](#page-2-1) [노드](#page-2-1) [정의](#page-2-1)["](#page-2-1)
- ["](#page-6-0)[스토리지](#page-6-0) [옵션](#page-6-0) [관리](#page-6-0)["](#page-6-0)
- ["](#page-10-0)[오브젝트](#page-10-0) [메타데이터](#page-10-0) [스토리지](#page-10-0) [관리](#page-10-0)["](#page-10-0)
- ["](#page-17-0)[저장된](#page-17-0) [개체에](#page-17-0) [대한](#page-17-0) [전역](#page-17-0) [설정](#page-17-0) [구성](#page-17-0)["](#page-17-0)
- ["](#page-20-0)[스토리지](#page-20-0) [노드](#page-20-0) [구성](#page-20-0) [설정입니다](#page-20-0)["](#page-20-0)
- ["](#page-24-0)[전체](#page-24-0) [스토리지](#page-24-0) [노드](#page-24-0) [관리](#page-24-0)["](#page-24-0)

# <span id="page-2-1"></span>스토리지 노드 정의

스토리지 노드: 오브젝트 데이터 및 메타데이터를 관리하고 저장합니다. 각 StorageGRID 시스템에는 3개 이상의 스토리지 노드가 있어야 합니다. 여러 사이트가 있는 경우 StorageGRID 시스템 내의 각 사이트에도 3개의 스토리지 노드가 있어야 합니다.

스토리지 노드에는 디스크에서 오브젝트 데이터와 메타데이터를 저장, 이동, 확인 및 검색하는 데 필요한 서비스와 프로세스가 포함되어 있습니다. 노드 \* 페이지에서 스토리지 노드에 대한 자세한 정보를 볼 수 있습니다.

**ADC** 서비스의 정의

ADC(관리 도메인 컨트롤러) 서비스는 그리드 노드와 상호 연결을 인증합니다. ADC 서비스는 사이트의 처음 세 스토리지 노드 각각에 호스팅됩니다.

ADC 서비스는 서비스의 위치 및 가용성을 포함한 토폴로지 정보를 유지합니다. 그리드 노드에 다른 그리드 노드의 정보가 필요하거나 다른 그리드 노드에서 작업을 수행해야 하는 경우 ADC 서비스에 문의하여 요청을 처리할 최적의 그리드 노드를 찾습니다. 또한 ADC 서비스는 StorageGRID 배포의 구성 번들의 복사본을 유지하여 그리드 노드가 현재 구성 정보를 검색할 수 있도록 합니다. 그리드 토폴로지 페이지(\* 지원\* \* 그리드 토폴로지 \*)에서 스토리지 노드에 대한 ADC 정보를 볼 수 있습니다.

분산 및 분산 작업을 용이하게 하기 위해 각 ADC 서비스는 인증서, 구성 번들 및 서비스 및 토폴로지에 대한 정보를 StorageGRID 시스템의 다른 ADC 서비스와 동기화합니다.

일반적으로 모든 그리드 노드는 하나 이상의 ADC 서비스에 대한 연결을 유지합니다. 이렇게 하면 그리드 노드가 항상 최신 정보에 액세스할 수 있습니다. 그리드 노드가 연결되면 다른 그리드 노드 "" 인증서를 캐시하여 ADC 서비스를 사용할 수 없는 경우에도 시스템이 알려진 그리드 노드를 계속 사용할 수 있도록 합니다. 새 그리드 노드는 ADC 서비스를 통해서만 연결을 설정할 수 있습니다.

ADC 서비스는 각 그리드 노드의 연결을 통해 토폴로지 정보를 수집할 수 있습니다. 이 그리드 노드 정보에는 CPU 로드, 사용 가능한 디스크 공간(스토리지가 있는 경우), 지원되는 서비스 및 그리드 노드의 사이트 ID가 포함됩니다. 다른 서비스에서는 ADC 서비스에 토폴로지 쿼리를 통한 토폴로지 정보를 요청합니다. ADC 서비스는 StorageGRID 시스템에서 수신한 최신 정보로 각 쿼리에 응답합니다.

## **DDS** 서비스란 무엇입니까

스토리지 노드에서 호스팅되는 DDS(Distributed Data Store) 서비스는 Cassandra 데이터베이스와 상호 작용하여 StorageGRID 시스템에 저장된 객체 메타데이터에 대한 백그라운드 작업을 수행합니다.

개체 수

DDS 서비스는 StorageGRID 시스템으로 수집된 총 객체 수와 시스템의 지원되는 인터페이스(S3 또는 Swift)를 통해 수집된 총 객체 수를 추적합니다.

스토리지 노드의 노드 페이지 오브젝트 탭에서 총 오브젝트 수를 확인할 수 있습니다.

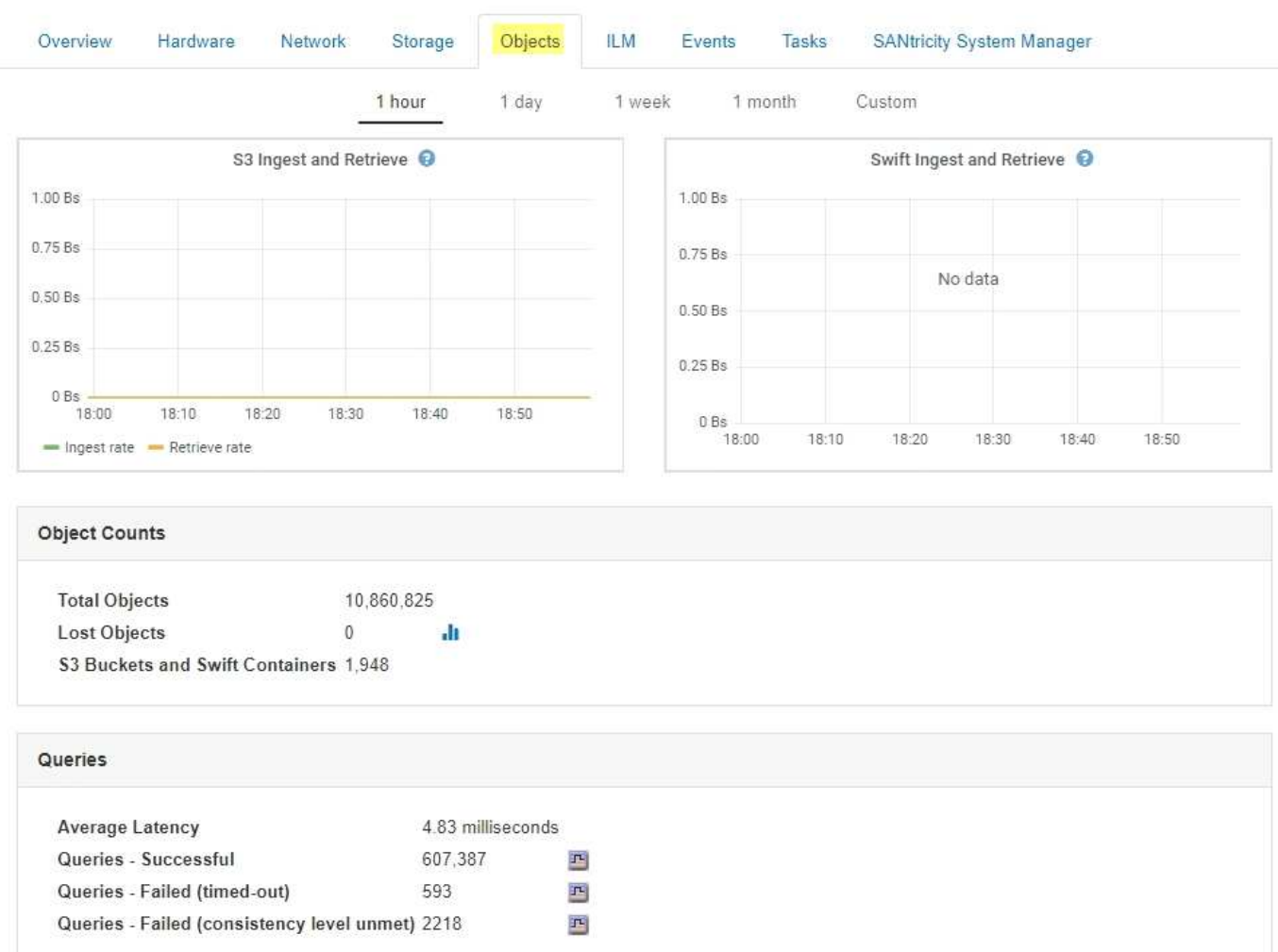

ST-DC2-SG-5712-1 (Storage Node)

쿼리

특정 DDS 서비스를 통해 메타데이터 저장소에 대한 쿼리를 실행하는 데 걸리는 평균 시간, 성공한 총 쿼리 수 및 제한 시간 문제로 인해 실패한 총 쿼리 수를 확인할 수 있습니다.

쿼리 정보를 검토하여 메타데이터 저장소, Cassandra의 상태를 모니터링할 수 있으며, 이는 시스템의 수집 및 검색 성능에 영향을 줍니다. 예를 들어, 평균 쿼리의 지연 시간이 느리고 시간 초과로 인해 실패한 쿼리의 수가 많은 경우 메타데이터 저장소의 로드가 높거나 다른 작업을 수행해야 할 수 있습니다.

일관성 오류로 인해 실패한 총 쿼리 수를 볼 수도 있습니다. 정합성 보장 레벨 오류는 특정 DDS 서비스를 통해 쿼리를 수행할 때 사용 가능한 메타데이터 저장소의 수가 부족하기 때문에 발생합니다.

진단 페이지를 사용하여 그리드의 현재 상태에 대한 추가 정보를 얻을 수 있습니다. 을 참조하십시오 ["](https://docs.netapp.com/ko-kr/storagegrid-115/monitor/running-diagnostics.html)[진단](https://docs.netapp.com/ko-kr/storagegrid-115/monitor/running-diagnostics.html) [프로그램](https://docs.netapp.com/ko-kr/storagegrid-115/monitor/running-diagnostics.html) [실행](https://docs.netapp.com/ko-kr/storagegrid-115/monitor/running-diagnostics.html) [중](https://docs.netapp.com/ko-kr/storagegrid-115/monitor/running-diagnostics.html)[".](https://docs.netapp.com/ko-kr/storagegrid-115/monitor/running-diagnostics.html)

#### 일관성 보장 및 제어

StorageGRID는 새로 생성된 개체에 대해 쓰기 후 읽기 일관성을 보장합니다. 성공적으로 완료된 PUT 작업 이후의 모든 GET 작업은 새로 작성된 데이터를 읽을 수 있습니다. 기존 오브젝트, 메타데이터 업데이트 및 삭제를 덮어쓰더라도 결국 일관성이 유지됩니다.

### **LDR** 서비스의 정의

각 스토리지 노드에 의해 호스팅되는 LDR(Local Distribution Router) 서비스는 StorageGRID 시스템의 콘텐츠 전송을 처리합니다. 콘텐츠 전송에는 데이터 저장, 라우팅 및 요청 처리를 비롯한 다양한 작업이 포함됩니다. LDR 서비스는 데이터 전송 로드 및 데이터 트래픽 기능을 처리하여 StorageGRID 시스템의 대부분의 작업을 수행합니다.

LDR 서비스는 다음 작업을 처리합니다.

- 쿼리
- ILM(정보 수명 주기 관리) 작업
- 개체 삭제
- 오브젝트 데이터 스토리지
- 다른 LDR 서비스(스토리지 노드)에서 오브젝트 데이터 전송
- 데이터 스토리지 관리
- 프로토콜 인터페이스(S3 및 Swift)

또한 LDR 서비스는 StorageGRID 시스템이 수집된 각 오브젝트에 할당하는 고유 "UUID(Content Handles)"(UUID)에 S3 및 Swift 객체의 매핑을 관리합니다.

#### 쿼리

LDR 쿼리에는 검색 및 아카이브 작업 중 개체 위치에 대한 쿼리가 포함됩니다. 쿼리를 실행하는 데 걸리는 평균 시간, 성공한 쿼리의 총 수 및 제한 시간 문제로 인해 실패한 쿼리의 총 수를 확인할 수 있습니다.

쿼리 정보를 검토하여 메타데이터 저장소의 상태를 모니터링하여 시스템의 수집 및 검색 성능에 영향을 줄 수 있습니다. 예를 들어, 평균 쿼리의 지연 시간이 느리고 시간 초과로 인해 실패한 쿼리의 수가 많은 경우 메타데이터 저장소의 로드가 높거나 다른 작업을 수행해야 할 수 있습니다.

일관성 오류로 인해 실패한 총 쿼리 수를 볼 수도 있습니다. 정합성 보장 수준 오류는 특정 LDR 서비스를 통해 쿼리를 수행할 때 사용 가능한 메타데이터 저장소의 수가 부족하여 발생합니다.

진단 페이지를 사용하여 그리드의 현재 상태에 대한 추가 정보를 얻을 수 있습니다. 을 참조하십시오 ["](https://docs.netapp.com/ko-kr/storagegrid-115/monitor/running-diagnostics.html)[진단](https://docs.netapp.com/ko-kr/storagegrid-115/monitor/running-diagnostics.html) [프로그램](https://docs.netapp.com/ko-kr/storagegrid-115/monitor/running-diagnostics.html) [실행](https://docs.netapp.com/ko-kr/storagegrid-115/monitor/running-diagnostics.html) [중](https://docs.netapp.com/ko-kr/storagegrid-115/monitor/running-diagnostics.html)[".](https://docs.netapp.com/ko-kr/storagegrid-115/monitor/running-diagnostics.html)

#### **ILM** 활동

ILM(정보 수명 주기 관리) 메트릭을 통해 ILM 구현을 위해 개체가 평가되는 속도를 모니터링할 수 있습니다. 이러한

메트릭은 대시보드 또는 각 스토리지 노드의 노드 페이지 ILM 탭에서 확인할 수 있습니다.

#### 오브젝트 저장소

LDR 서비스의 기본 데이터 스토리지는 고정된 수의 오브젝트 저장소(스토리지 볼륨이라고도 함)로 나뉩니다. 각 오브젝트 저장소는 별도의 마운트 지점입니다.

노드 페이지 스토리지 탭에서 스토리지 노드에 대한 오브젝트 저장소를 확인할 수 있습니다.

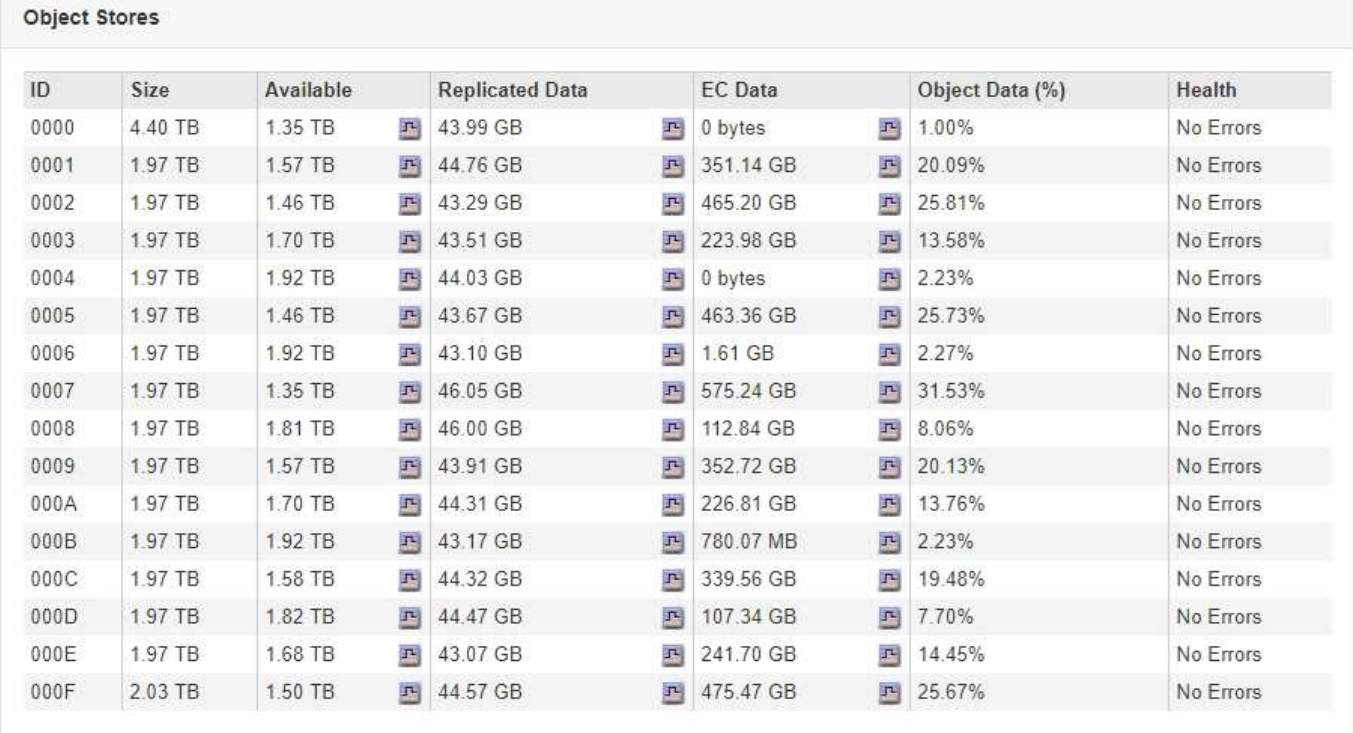

스토리지 노드의 오브젝트 저장소는 002F의 16진수 번호로 식별되며 볼륨 ID라고도 합니다. Cassandra 데이터베이스의 오브젝트 메타데이터에 대한 첫 번째 오브젝트 저장소(볼륨 0)에 공간이 예약되며, 해당 볼륨의 나머지 공간은 오브젝트 데이터에 사용됩니다. 다른 모든 오브젝트 저장소는 복제된 복사본 및 삭제 코딩 조각이 포함된 오브젝트 데이터에만 사용됩니다.

복제된 복사본에 대한 공간 사용이 고르게 되도록 지정된 개체의 개체 데이터는 사용 가능한 스토리지 공간을 기반으로 한 하나의 개체 저장소에 저장됩니다. 하나 이상의 오브젝트 저장소에서 용량을 채우는 경우, 나머지 오브젝트 저장소는 스토리지 노드에 더 이상 공간이 없을 때까지 오브젝트를 계속 저장합니다.

메타데이터 보호

오브젝트 메타데이터는 오브젝트 수정 시간 또는 저장 위치와 같은 오브젝트의 설명이나 이와 관련된 정보입니다. StorageGRID는 LDR 서비스와 상호 작용하는 Cassandra 데이터베이스에 개체 메타데이터를 저장합니다.

이중화를 보장하고 손실을 방지하기 위해 각 사이트에 오브젝트 메타데이터의 복사본 3개가 유지됩니다. 각 사이트의 모든 스토리지 노드에 복사본이 균등하게 분산됩니다. 이 복제는 구성이 불가능하며 자동으로 수행됩니다.

["](#page-10-0)[오브젝트](#page-10-0) [메타데이터](#page-10-0) [스토리지](#page-10-0) [관리](#page-10-0)["](#page-10-0)

# <span id="page-6-0"></span>스토리지 옵션 관리

그리드 관리자의 구성 메뉴를 사용하여 스토리지 옵션을 보고 구성할 수 있습니다. 스토리지 옵션에는 객체 세분화 설정과 스토리지 워터마크에 대한 현재 값이 포함됩니다. 또한 게이트웨이 노드에서 더 이상 사용되지 않는 CLB 서비스와 스토리지 노드의 LDR 서비스에서 사용하는 S3 및 Swift 포트를 볼 수 있습니다.

포트 할당에 대한 자세한 내용은 을 참조하십시오 ["](https://docs.netapp.com/ko-kr/storagegrid-115/admin/summary-ip-addresses-and-ports-for-client-connections.html)요[약](https://docs.netapp.com/ko-kr/storagegrid-115/admin/summary-ip-addresses-and-ports-for-client-connections.html)[:](https://docs.netapp.com/ko-kr/storagegrid-115/admin/summary-ip-addresses-and-ports-for-client-connections.html) 클[라이](https://docs.netapp.com/ko-kr/storagegrid-115/admin/summary-ip-addresses-and-ports-for-client-connections.html)언트 [연결을](https://docs.netapp.com/ko-kr/storagegrid-115/admin/summary-ip-addresses-and-ports-for-client-connections.html) [위한](https://docs.netapp.com/ko-kr/storagegrid-115/admin/summary-ip-addresses-and-ports-for-client-connections.html) [IP](https://docs.netapp.com/ko-kr/storagegrid-115/admin/summary-ip-addresses-and-ports-for-client-connections.html) 주[소](https://docs.netapp.com/ko-kr/storagegrid-115/admin/summary-ip-addresses-and-ports-for-client-connections.html) [및](https://docs.netapp.com/ko-kr/storagegrid-115/admin/summary-ip-addresses-and-ports-for-client-connections.html) [포트](https://docs.netapp.com/ko-kr/storagegrid-115/admin/summary-ip-addresses-and-ports-for-client-connections.html)["](https://docs.netapp.com/ko-kr/storagegrid-115/admin/summary-ip-addresses-and-ports-for-client-connections.html).

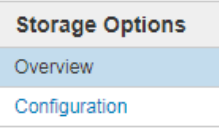

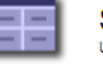

**Storage Options Overview** Updated: 2019-03-22 12:49:16 MDT

#### **Object Segmentation**

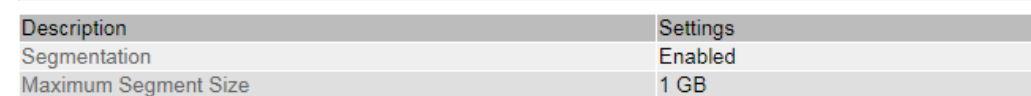

#### **Storage Watermarks**

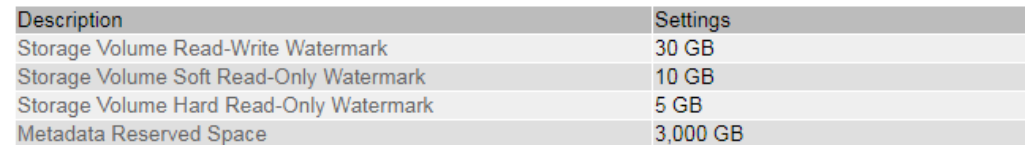

#### **Ports**

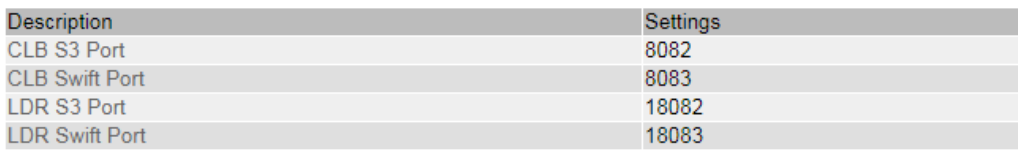

개체 분할이란 무엇입니까

객체 분할은 큰 객체에 대한 스토리지 및 리소스 사용을 최적화하기 위해 객체를 작은 고정 크기 객체 컬렉션으로 분할하는 프로세스입니다. S3 다중 파트 업로드는 또한 각 파트를 나타내는 오브젝트와 함께 분할된 오브젝트를 만듭니다.

개체가 StorageGRID 시스템으로 수집되면 LDR 서비스는 개체를 세그먼트로 분할하고 모든 세그먼트의 헤더 정보를 내용으로 나열하는 세그먼트 컨테이너를 만듭니다.

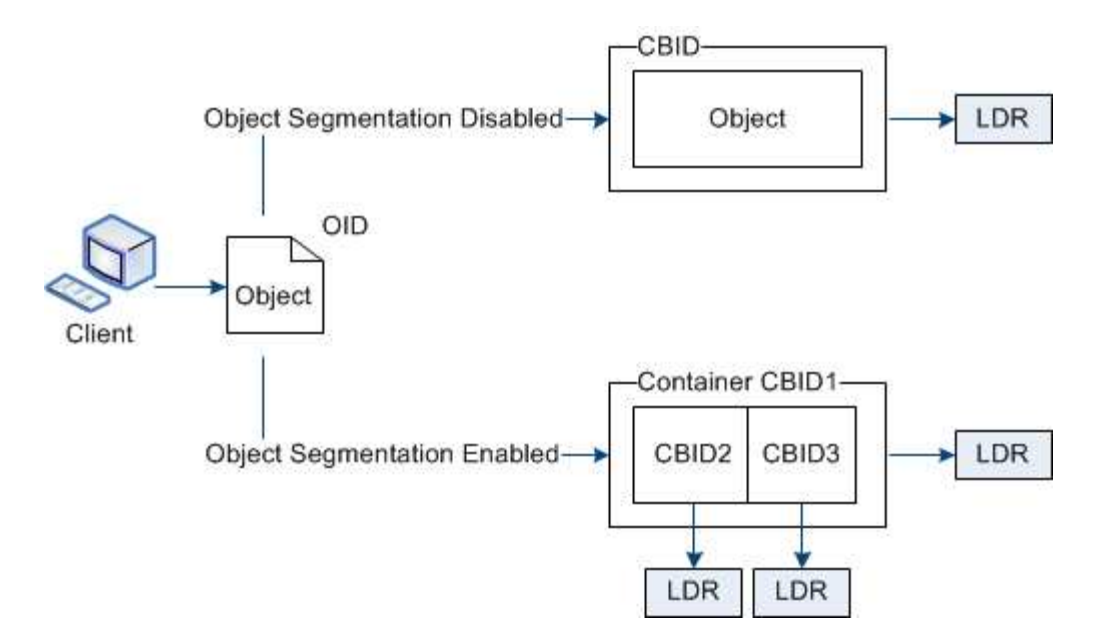

StorageGRID 시스템에 타겟 유형이 클라우드 계층화인 아카이브 노드가 포함되어 있고 타겟 아카이브 스토리지 시스템이 AWS(Amazon Web Services)인 경우 최대 세그먼트 크기는 4.5GiB(4,8338,208바이트)보다 작거나 같아야 합니다. 이 상한은 AWS가 5GB의 한도를 초과하지 않도록 합니다. 이 값을 초과하는 AWS 요청은 실패했습니다.

세그먼트 컨테이너를 검색할 때 LDR 서비스는 세그먼트에서 원래 개체를 어셈블하고 개체를 클라이언트에 반환합니다.

컨테이너와 세그먼트가 반드시 동일한 스토리지 노드에 저장되지는 않습니다. 컨테이너와 세그먼트는 모든 스토리지 노드에 저장될 수 있습니다.

각 세그먼트는 StorageGRID 시스템에 의해 독립적으로 처리되고 관리되는 개체 및 저장된 개체와 같은 특성의 카운트에 기여합니다. 예를 들어, StorageGRID 시스템에 저장된 객체가 두 세그먼트로 분할되면 다음과 같이 수집 완료 후 관리 객체 값이 3씩 증가합니다.

세그먼트 컨테이너 + 세그먼트 1 + 세그먼트 2 = 저장된 오브젝트 3개

다음과 같은 방법으로 큰 물체를 다룰 때 성능을 향상시킬 수 있습니다.

- 각 게이트웨이 및 스토리지 노드에는 필요한 처리량을 위한 충분한 네트워크 대역폭이 있습니다. 예를 들어 10Gbps 이더넷 인터페이스에서 별도의 그리드 및 클라이언트 네트워크를 구성합니다.
- 필요한 처리량에 대해 충분한 게이트웨이 및 스토리지 노드가 구축됩니다.
- 각 스토리지 노드에는 필요한 처리량을 위한 충분한 디스크 입출력 성능이 있습니다.

### 스토리지 볼륨 워터마크는 무엇입니까

StorageGRID에서는 스토리지 볼륨 워터마크를 사용하여 스토리지 노드에서 사용 가능한 공간의 양을 모니터링할 수 있습니다. 노드에서 사용 가능한 공간의 양이 구성된 워터마크 설정보다 작은 경우 SSTS(스토리지 상태) 경보가 트리거되어 스토리지 노드를 추가해야 하는지 여부를 확인할 수 있습니다.

스토리지 볼륨 워터마크에 대한 현재 설정을 보려면 \* 구성 \* \* 스토리지 옵션 \* \* 개요 \* 를 선택합니다.

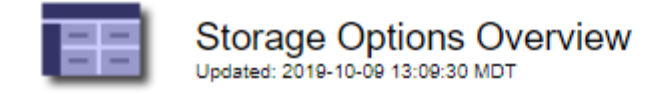

## **Object Segmentation**

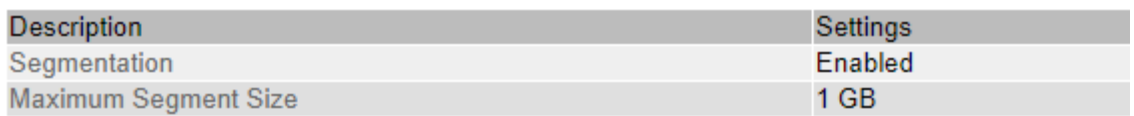

## **Storage Watermarks**

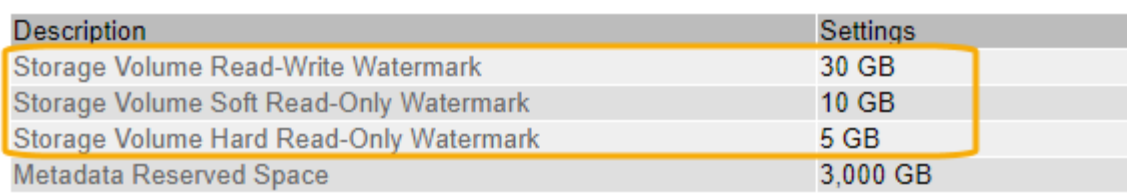

다음 그림은 세 개의 볼륨이 있고 세 개의 스토리지 볼륨 워터마크의 상대적 위치를 보여 주는 스토리지 노드를 나타냅니다. 각 스토리지 노드 내에서 StorageGRID는 오브젝트 메타데이터를 위해 볼륨 0의 공간을 예약하며, 해당 볼륨의 나머지 공간은 오브젝트 데이터에 사용됩니다. 다른 모든 볼륨은 복제된 복사본 및 삭제 코딩 조각이 포함된 오브젝트 데이터에만 사용됩니다.

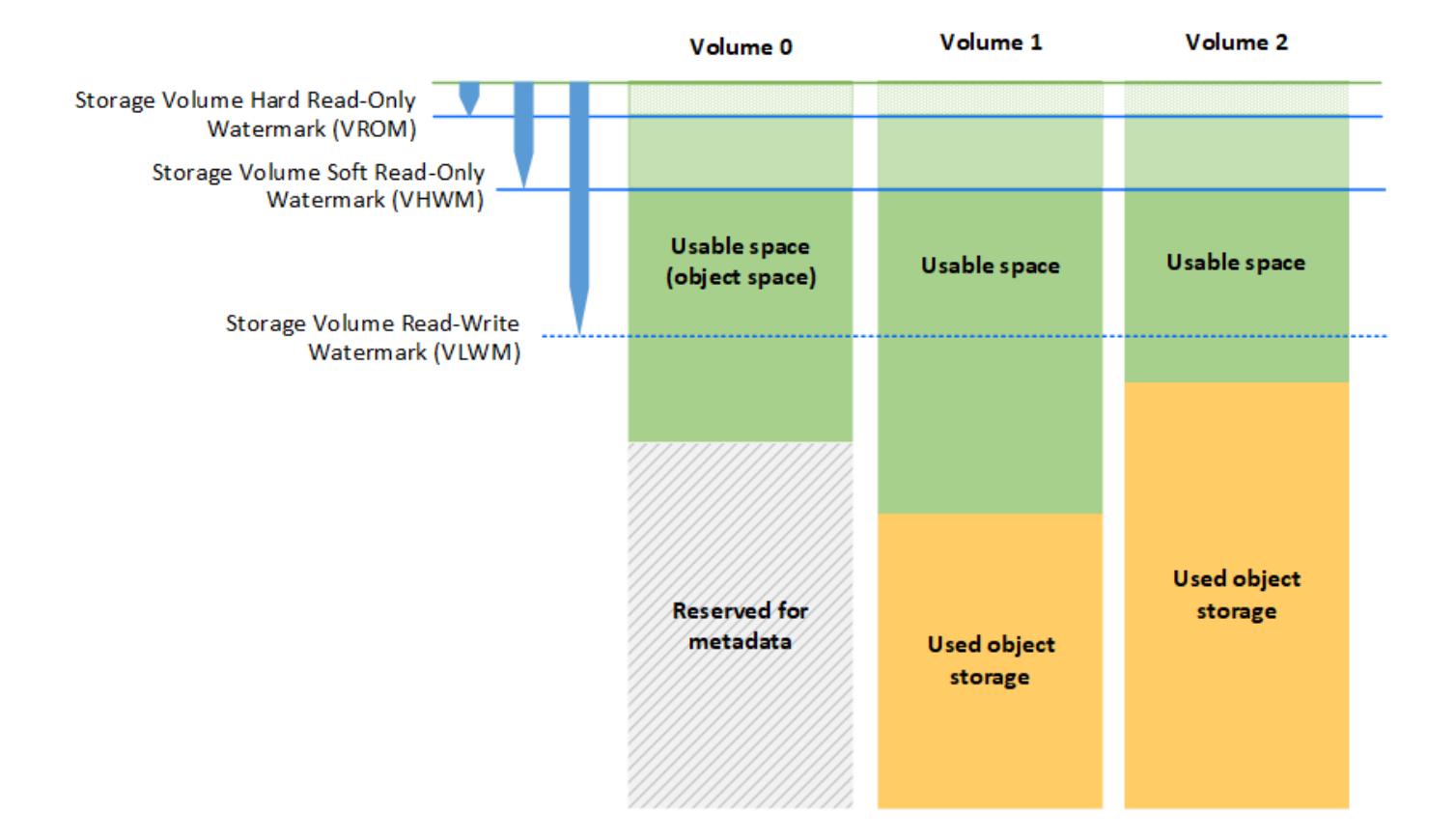

스토리지 볼륨 워터마크는 StorageGRID가 노드의 읽기-쓰기 동작을 변경하거나 경보를 트리거하지 않도록 스토리지 노드의 각 볼륨에 필요한 최소 여유 공간을 나타내는 시스템 전체의 기본값입니다. StorageGRID가 작업을 수행하기 전에 모든 볼륨이 워터마크에 도달해야 합니다. 일부 볼륨의 여유 공간이 필요한 최소 용량을 초과하는 경우 알람이 트리거되지 않고 노드의 읽기-쓰기 동작이 변경되지 않습니다.

스토리지 볼륨 소프트 읽기 전용 워터마크**(VHWM)**

스토리지 볼륨 소프트 읽기 전용 워터마크는 오브젝트 데이터에 대해 노드의 사용 가능한 공간이 가득 차있음을 나타내는 첫 번째 워터마크입니다. 이 배경무늬는 노드가 "소프트 읽기 전용 모드"로 전환되는 것을 방지하기 위해 스토리지 노드의 모든 볼륨에 얼마나 많은 여유 공간이 있어야 하는지를 나타냅니다. 소프트 읽기 전용 모드는 스토리지 노드가 나머지 StorageGRID 시스템에 읽기 전용 서비스를 알리는 한편 보류 중인 모든 쓰기 요청을 처리하는 것을 의미합니다.

각 볼륨의 여유 공간이 이 배경무늬의 설정보다 작은 경우 SSTS(Storage Status) 알람이 알림 수준에서 트리거되고 스토리지 노드가 소프트 읽기 전용 모드로 전환됩니다.

예를 들어 스토리지 볼륨 소프트 읽기 전용 워터마크가 기본값인 10GB로 설정되어 있다고 가정합니다. 스토리지 노드의 각 볼륨에 10GB보다 작은 여유 공간이 남아 있는 경우, SSTS 알람은 알림 수준에서 트리거되고 스토리지 노드는 소프트 읽기 전용 모드로 전환됩니다.

스토리지 볼륨 하드 읽기 전용 워터마크**(VROM)**

스토리지 볼륨 하드 읽기 전용 워터마크는 노드의 사용 가능한 오브젝트 데이터 공간이 가득 차있음을 나타내는 다음

워터마크입니다. 이 배경무늬는 노드가 ""하드 읽기 전용 모드"로 전환되는 것을 방지하기 위해 스토리지 노드의 모든 볼륨에 얼마나 많은 여유 공간이 있어야 하는지를 나타냅니다. 하드 읽기 전용 모드는 스토리지 노드가 읽기 전용이며 더 이상 쓰기 요청을 수락하지 않음을 의미합니다.

스토리지 노드의 모든 볼륨에서 사용 가능한 공간의 양이 이 배경무늬의 설정보다 작은 경우 SSTS(Storage Status) 알람이 주요 레벨에서 트리거되고 스토리지 노드가 하드 읽기 전용 모드로 전환됩니다.

예를 들어 스토리지 볼륨 하드 읽기 전용 워터마크가 기본값인 5GB로 설정되어 있다고 가정합니다. 스토리지 노드의 각 스토리지 볼륨에 5GB 미만의 여유 공간이 남아 있는 경우 주요 레벨에서 SSTS 경보가 트리거되고 스토리지 노드가 하드 읽기 전용 모드로 전환됩니다.

스토리지 볼륨 하드 읽기 전용 배경무늬 값은 스토리지 볼륨 소프트 읽기 전용 배경무늬 값보다 작아야 합니다.

스토리지 볼륨 읽기**-**쓰기 워터마크**(VLWM)**

스토리지 볼륨 읽기-쓰기 워터마크가 읽기 전용 모드로 전환된 스토리지 노드에만 적용됩니다. 이 배경무늬는 스토리지 노드가 다시 읽기/쓰기가 허용되는 시기를 결정합니다.

예를 들어, 스토리지 노드가 하드 읽기 전용 모드로 전환되었다고 가정해 보겠습니다. 스토리지 볼륨 읽기-쓰기 워터마크가 30GB(기본값)로 설정된 경우 스토리지 노드의 모든 스토리지 볼륨에서 사용 가능한 공간이 5GB에서 30GB로 증가해야 노드가 다시 읽기/쓰기가 가능합니다.

스토리지 볼륨 읽기-쓰기 배경무늬 값은 스토리지 볼륨 소프트 읽기 전용 배경무늬 값보다 커야 합니다.

관련 정보

["](#page-24-0)[전체](#page-24-0) [스토리지](#page-24-0) [노드](#page-24-0) [관리](#page-24-0)["](#page-24-0)

## <span id="page-10-0"></span>오브젝트 메타데이터 스토리지 관리

StorageGRID 시스템의 오브젝트 메타데이터 용량은 해당 시스템에 저장할 수 있는 최대 오브젝트 수를 제어합니다. StorageGRID 시스템에 새 개체를 저장할 충분한 공간이 있는지 확인하려면 StorageGRID에서 개체 메타데이터를 저장하는 위치와 방법을 알아야 합니다.

오브젝트 메타데이터란**?**

개체 메타데이터는 개체를 설명하는 정보입니다. StorageGRID는 오브젝트 메타데이터를 사용하여 그리드 전체의 모든 오브젝트의 위치를 추적하고 각 오브젝트의 라이프사이클 관리를 제공합니다.

StorageGRID의 개체에 대한 개체 메타데이터에는 다음 유형의 정보가 포함됩니다.

- 각 개체의 고유 ID(UUID), 개체 이름, S3 버킷 또는 Swift 컨테이너의 이름, 테넌트 계정 이름 또는 ID, 개체의 논리적 크기, 개체를 처음 만든 날짜 및 시간을 포함한 시스템 메타데이터 및 객체가 마지막으로 수정된 날짜 및 시간입니다.
- 객체와 연결된 모든 사용자 메타데이터 키 값 쌍입니다.
- S3 오브젝트의 경우 오브젝트와 연결된 오브젝트 태그 키 값 쌍이 됩니다.
- 복제된 오브젝트 복사본의 경우 각 복제본의 현재 스토리지 위치입니다.
- 삭제 코딩 오브젝트 복사본의 경우 각 분절의 현재 스토리지 위치입니다.
- 클라우드 스토리지 풀의 오브젝트 복사본의 경우 외부 버킷의 이름 및 오브젝트의 고유 식별자를 비롯한 오브젝트의

위치가 포함됩니다.

• 분할된 오브젝트 및 다중 파트 오브젝트의 경우 세그먼트 식별자 및 데이터 크기가 사용됩니다.

오브젝트 메타데이터는 어떻게 저장됩니까**?**

StorageGRID는 오브젝트 메타데이터를 Cassandra 데이터베이스에 유지하며, 이 데이터베이스는 오브젝트 데이터와 독립적으로 저장됩니다. 이중화를 제공하고 개체 메타데이터를 손실로부터 보호하기 위해 StorageGRID는 각 사이트의 시스템 모든 개체에 대한 메타데이터 복사본을 3개 저장합니다. 오브젝트 메타데이터의 복사본 3개는 각 사이트의 모든 스토리지 노드에 균등하게 분산됩니다.

이 그림은 두 사이트의 스토리지 노드를 나타냅니다. 각 사이트에는 동일한 양의 오브젝트 메타데이터가 있으며, 이 메타데이터는 해당 사이트의 스토리지 노드 전체에 균등하게 분산됩니다.

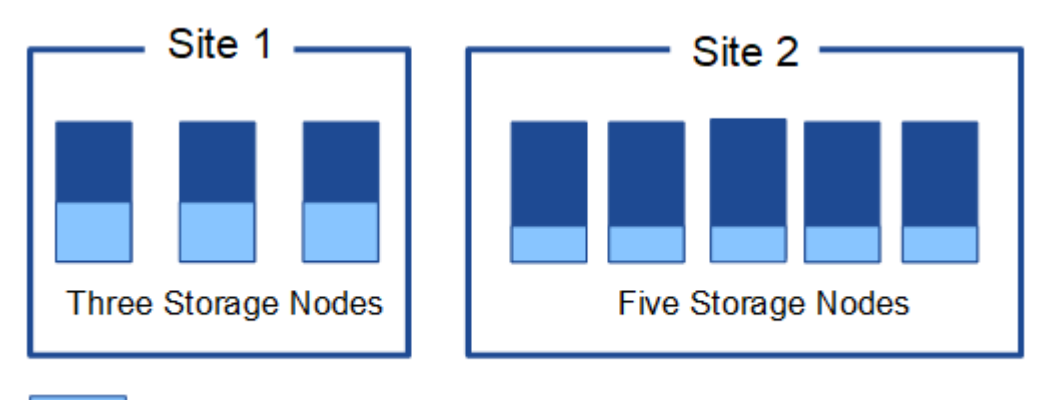

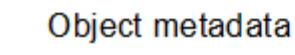

오브젝트 메타데이터는 어디에 저장됩니까**?**

이 그림은 단일 스토리지 노드의 스토리지 볼륨을 나타냅니다.

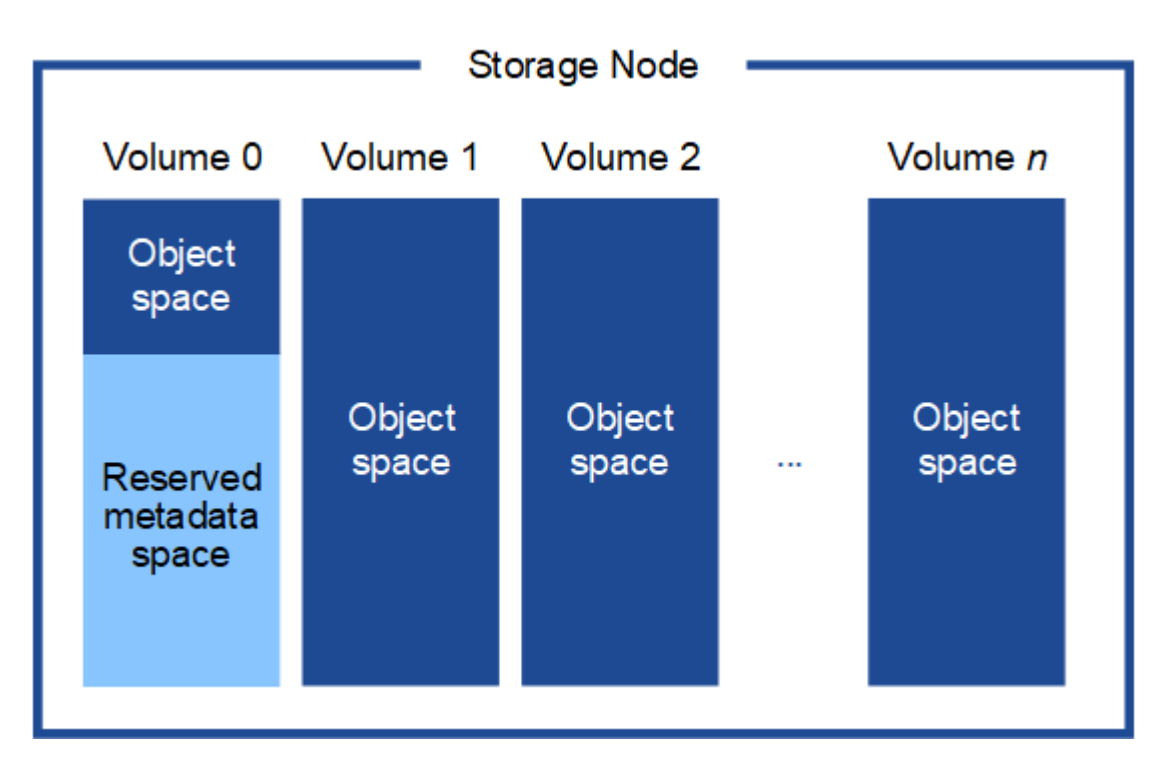

그림에 나와 있는 것처럼 StorageGRID는 각 스토리지 노드의 스토리지 볼륨 0에 객체 메타데이터를 위한 공간을 예약합니다. 이 경우 예약된 공간을 사용하여 오브젝트 메타데이터를 저장하고 중요한 데이터베이스 작업을 수행합니다. 스토리지 볼륨 0 및 스토리지 노드의 다른 모든 스토리지 볼륨의 나머지 공간은 오브젝트 데이터(복제된 복사본 및 삭제 코딩 단편)에만 사용됩니다.

특정 스토리지 노드에서 오브젝트 메타데이터에 예약된 공간의 양은 아래에 설명된 여러 요인에 따라 달라집니다.

## 메타데이터 예약 공간 설정입니다

Metadata Reserved Space\_는 모든 스토리지 노드의 볼륨 0에 있는 메타데이터에 예약된 공간의 양을 나타내는 시스템 전체 설정입니다. 표에서 볼 수 있듯이 StorageGRID 11.5에 대한 이 설정의 기본값은 다음과 같습니다.

• StorageGRID를 처음 설치할 때 사용한 소프트웨어 버전입니다.

• 각 스토리지 노드의 RAM 용량입니다.

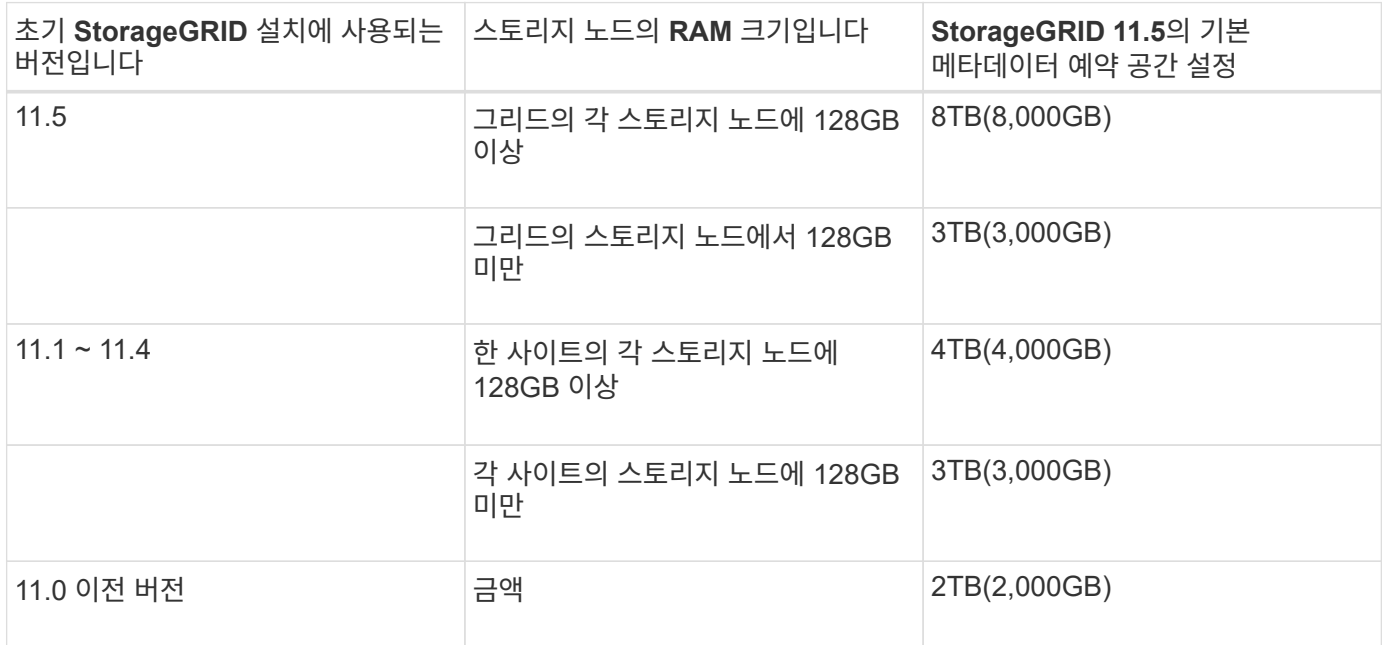

StorageGRID 시스템에 대한 메타데이터 예약 공간 설정을 보려면

1. 구성 \* > \* 시스템 설정 \* > \* 스토리지 옵션 \* 을 선택합니다.

2. Storage Watermarks 테이블에서 \* Metadata Reserved Space \* 를 찾습니다.

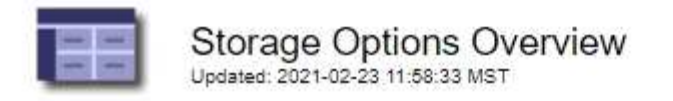

## **Object Segmentation**

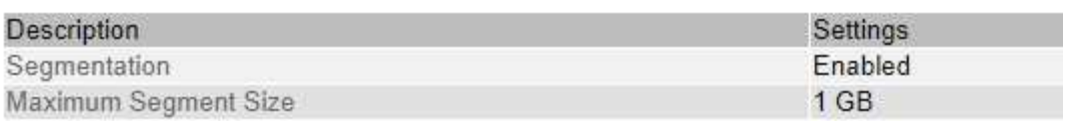

## **Storage Watermarks**

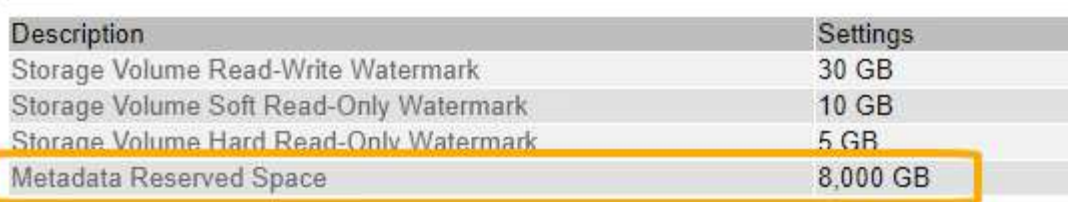

스크린샷에서 \* Metadata Reserved Space \* 값은 8,000GB(8TB)입니다. 각 스토리지 노드에 128GB 이상의 RAM이 있는 새 StorageGRID 11.5 설치의 기본 설정입니다.

## 메타데이터의 실제 예약 공간입니다

시스템 전체의 메타데이터 예약 공간 설정과 달리, 객체 메타데이터에 대한 \_실제 예약된 공간\_은 각 스토리지 노드에 대해 결정됩니다. 특정 스토리지 노드에 대해 메타데이터에 대한 실제 예약된 공간은 노드에 대한 볼륨 0의 크기 및 시스템 전반의 \* 메타데이터 예약 공간 \* 설정에 따라 달라집니다.

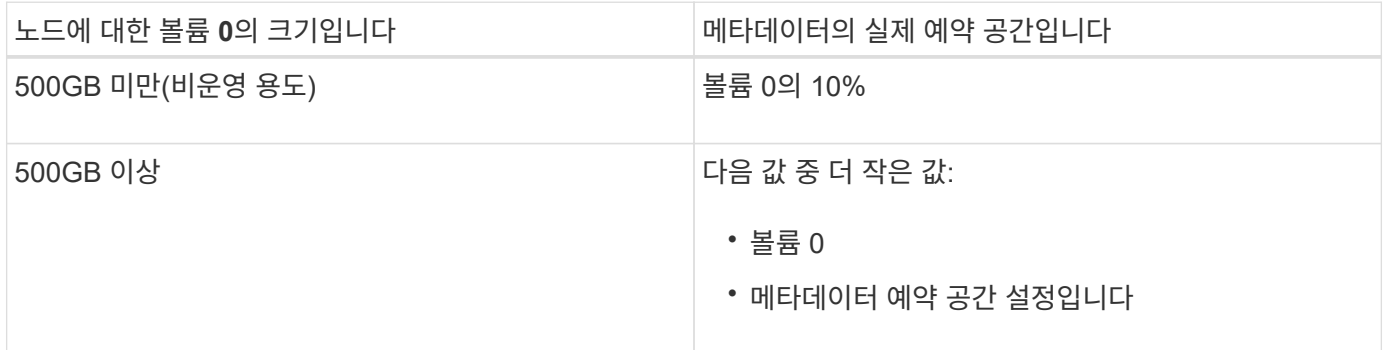

특정 스토리지 노드의 메타데이터에 대한 실제 예약 공간을 보려면 다음을 따르십시오.

- 1. Grid Manager에서 \* Nodes \* > \**Storage Node* \* 를 선택합니다.
- 2. Storage \* 탭을 선택합니다.
- 3. 커서를 Storage Used Object Metadata 차트 위에 놓고 \* Actual Reserved \* 값을 찾습니다.

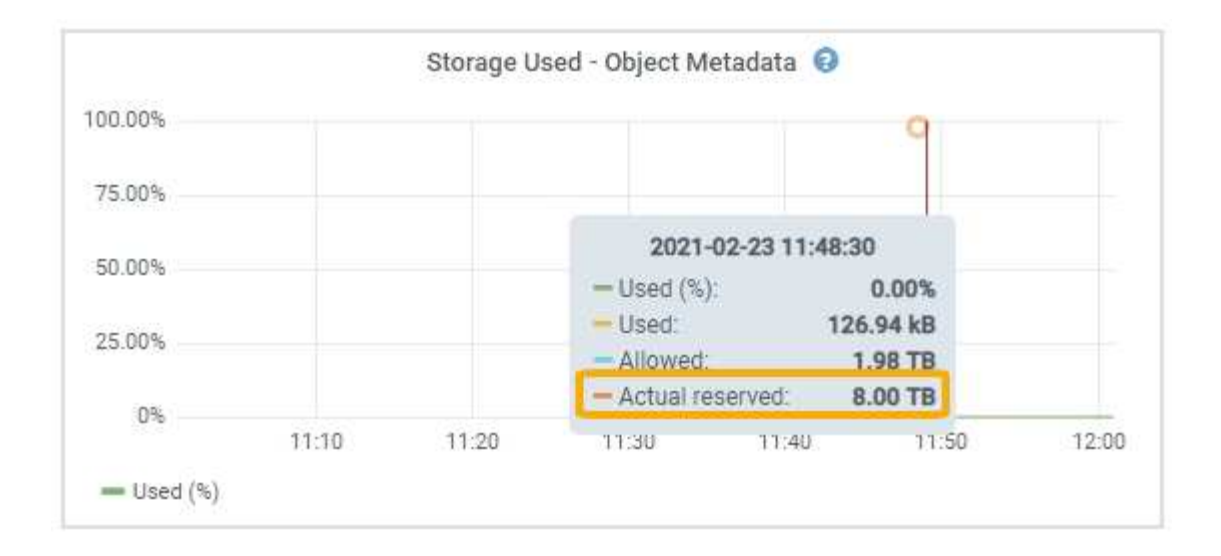

스크린샷에서 \* Actual Reserved \* 값은 8TB입니다. 이 스크린샷은 새 StorageGRID 11.5 설치의 대규모 스토리지 노드에 대한 것입니다. 시스템 전체의 메타데이터 예약 공간 설정이 이 스토리지 노드의 볼륨 0보다 작기 때문에 이 노드에 대한 실제 예약 공간은 메타데이터 예약 공간 설정과 같습니다.

실제 예약 \* 값은 다음 Prometheus 메트릭에 해당합니다.

```
storagegrid storage utilization metadata reserved bytes
```
## 실제 예약 메타데이터 공간의 예

버전 11.5를 사용하여 새 StorageGRID 시스템을 설치한다고 가정합니다. 이 예에서는 각 스토리지 노드에 128MB 이상의 RAM이 있고 SN1(Storage Node 1)의 볼륨 0이 6TB라고 가정합니다. 다음 값을 기준으로 합니다.

- 시스템 전체 \* 메타데이터 예약 공간 \* 은 8TB로 설정됩니다. 각 스토리지 노드에 128GB RAM이 넘는 경우 새 StorageGRID 11.5 설치의 기본값입니다.
- SN1의 메타데이터에 대한 실제 예약 공간은 6TB입니다. (볼륨 0이 \* Metadata Reserved Space \* 설정보다 작기 때문에 전체 볼륨이 예약됩니다.)

허용된 메타데이터 공간입니다

각 스토리지 노드의 실제 메타데이터 예약 공간은 오브젝트 메타데이터(*allowed metadata space*)에 사용할 수 있는 공간과 필수 데이터베이스 작업(예: 컴팩션 및 복구)에 필요한 공간, 향후 하드웨어 및 소프트웨어 업그레이드로 세분화됩니다. 허용되는 메타데이터 공간은 전체 오브젝트 용량을 관리합니다.

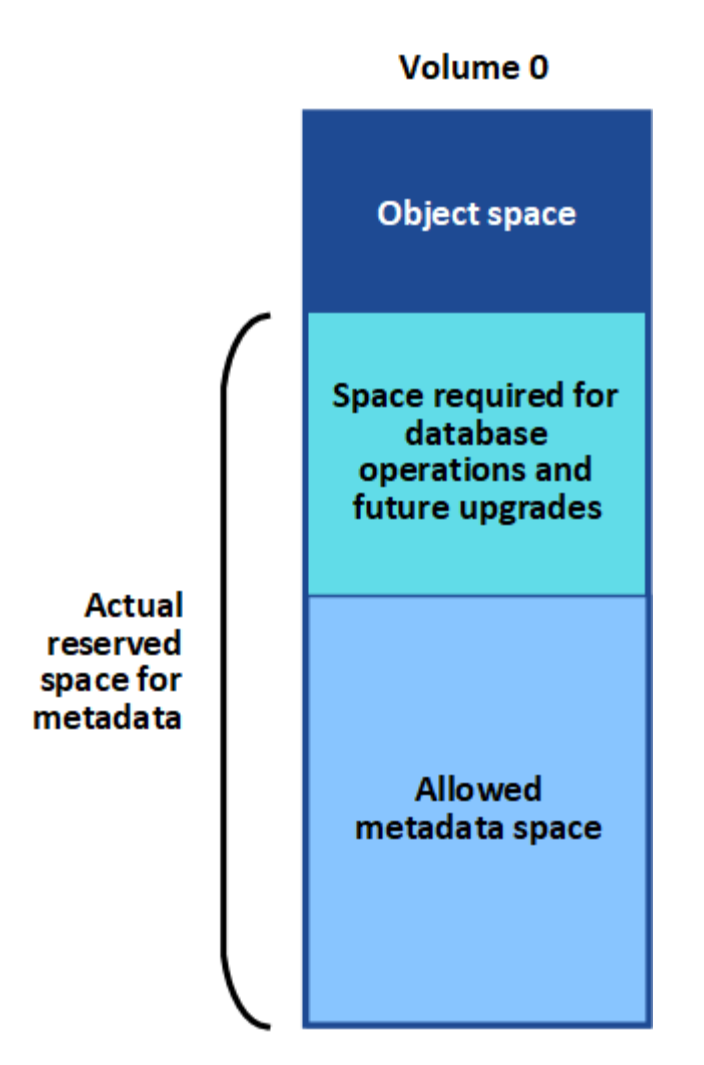

다음 표에는 StorageGRID가 스토리지 노드에 대해 허용되는 메타데이터 공간 값을 결정하는 방법이 요약되어 있습니다.

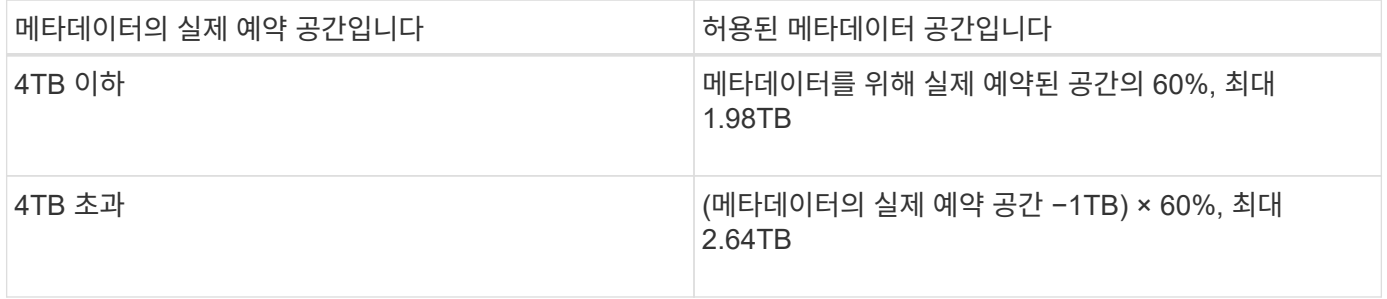

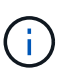

StorageGRID 시스템이 어떤 스토리지 노드에도 2.64TB 이상의 메타데이터를 저장(또는 저장할 것으로 예상되는 경우)하는 경우, 허용되는 메타데이터 공간을 늘릴 수 있습니다. 스토리지 노드 각각에 128GB 이상의 RAM이 있고 스토리지 볼륨 0에 사용 가능한 공간이 있는 경우 NetApp 고객 담당자에게 문의하십시오. NetApp에서 요구사항을 검토하고 가능한 경우 각 스토리지 노드에 대해 허용된 메타데이터 공간을 늘립니다.

스토리지 노드에 대해 허용되는 메타데이터 공간을 보려면 다음을 따르십시오.

- 1. Grid Manager에서 \* Node \* > \**Storage Node* \* 를 선택합니다.
- 2. Storage \* 탭을 선택합니다.

3. 커서를 Storage Used — Object Metadata 차트 위에 놓고 \* Allowed \* 값을 찾습니다.

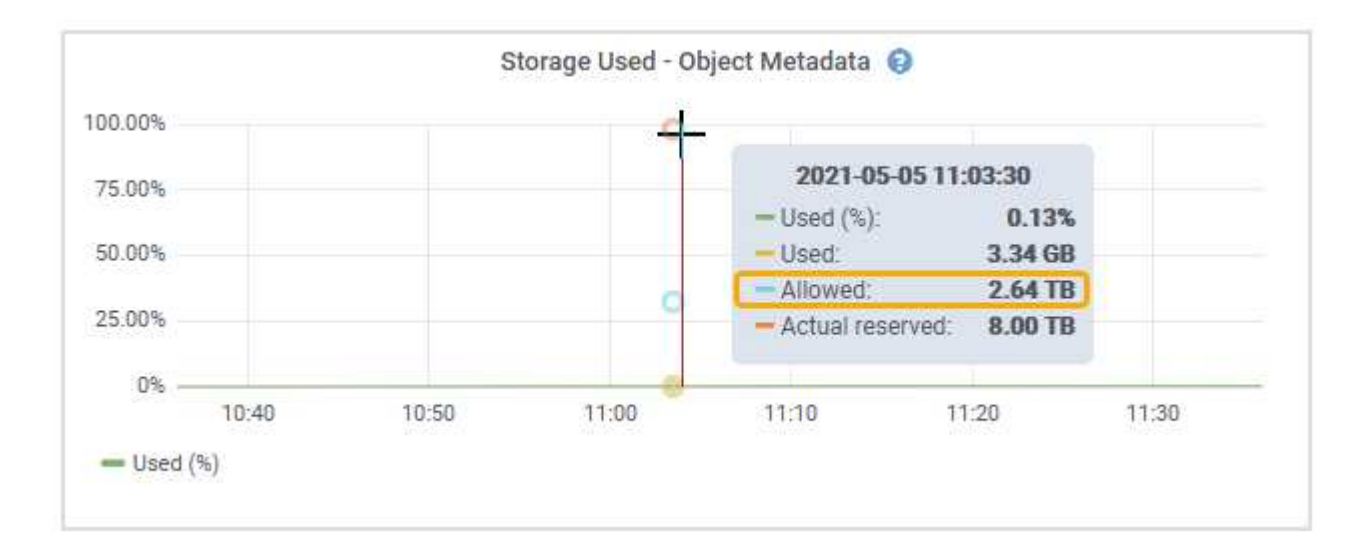

스크린샷에서 \* Allowed \* 값은 2.64TB이며, 이는 메타데이터에 대한 실제 예약된 공간이 4TB를 초과하는 스토리지 노드의 최대값입니다.

허용 \* 값은 다음 Prometheus 메트릭에 해당합니다.

storagegrid storage utilization metadata allowed bytes

허용되는 메타데이터 공간의 예

버전 11.5를 사용하여 StorageGRID 시스템을 설치한다고 가정합니다. 이 예에서는 각 스토리지 노드에 128MB 이상의 RAM이 있고 SN1(Storage Node 1)의 볼륨 0이 6TB라고 가정합니다. 다음 값을 기준으로 합니다.

- 시스템 전체 \* 메타데이터 예약 공간 \* 은 8TB로 설정됩니다. 각 스토리지 노드에 128GB RAM이 넘는 경우 StorageGRID 11.5의 기본값입니다.
- SN1의 메타데이터에 대한 실제 예약 공간은 6TB입니다. (볼륨 0이 \* Metadata Reserved Space \* 설정보다 작기 때문에 전체 볼륨이 예약됩니다.)
- SN1의 메타데이터에 허용되는 공간은 2.64TB입니다. (이 값은 실제 예약 공간의 최대값입니다.)

서로 다른 크기의 스토리지 노드가 오브젝트 용량에 미치는 영향

위에서 설명한 것처럼 StorageGRID는 각 사이트의 스토리지 노드에 오브젝트 메타데이터를 균등하게 분산합니다. 따라서 사이트에 크기가 다른 스토리지 노드가 있는 경우 사이트의 가장 작은 노드가 사이트의 메타데이터 용량을 결정합니다.

다음 예제를 고려해 보십시오.

- 크기가 다른 세 개의 스토리지 노드가 포함된 단일 사이트 그리드가 있습니다.
- 메타데이터 예약 공간 \* 설정은 4TB입니다.
- 스토리지 노드에는 실제 예약된 메타데이터 공간과 허용되는 메타데이터 공간에 대해 다음 값이 있습니다.

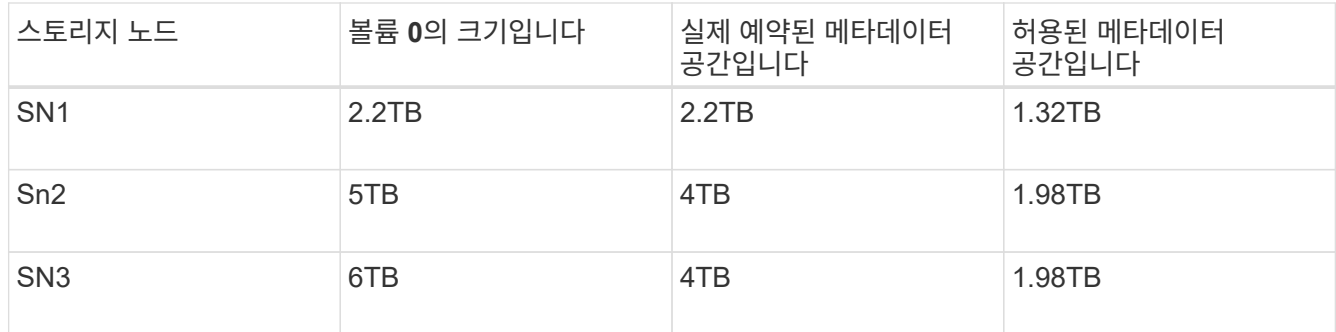

개체 메타데이터는 사이트의 스토리지 노드에 균등하게 분산되므로 이 예제의 각 노드는 1.32TB의 메타데이터만 보유할 수 있습니다. sn2 및 SN3에 대해 허용되는 추가 0.66TB의 메타데이터 공간은 사용할 수 없습니다.

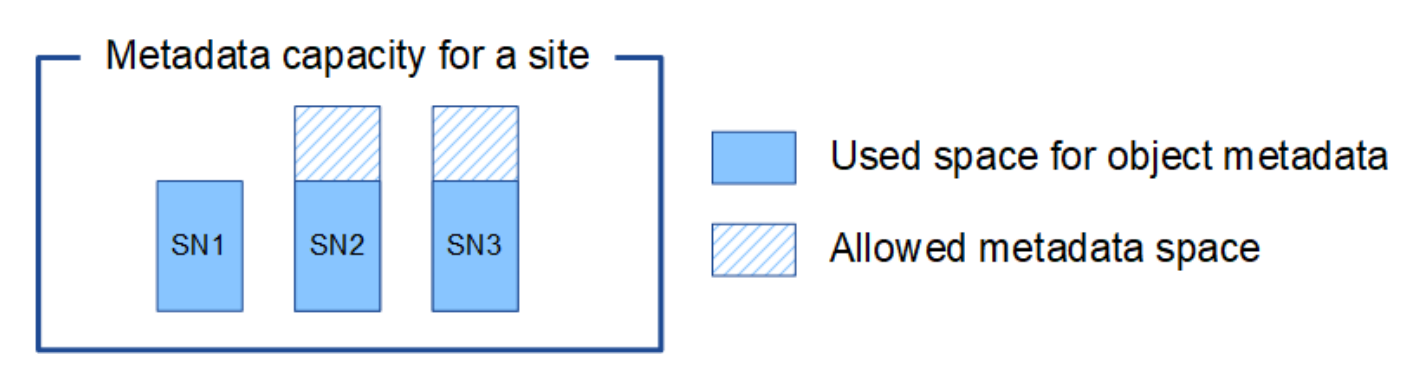

마찬가지로, StorageGRID는 각 사이트에서 StorageGRID 시스템의 모든 개체 메타데이터를 유지하므로 StorageGRID 시스템의 전체 메타데이터 용량은 가장 작은 사이트의 개체 메타데이터 용량에 따라 결정됩니다.

또한 오브젝트 메타데이터 용량은 최대 오브젝트 수를 제어하므로 한 노드에 메타데이터 용량이 부족한 경우 이 그리드는 효과적으로 가득 차게 됩니다.

관련 정보

• 각 스토리지 노드의 객체 메타데이터 용량을 모니터링하는 방법에 대해 알아보려면 다음을 수행합니다.

### ["](https://docs.netapp.com/ko-kr/storagegrid-115/monitor/index.html)[모니터링](https://docs.netapp.com/ko-kr/storagegrid-115/monitor/index.html) [및](https://docs.netapp.com/ko-kr/storagegrid-115/monitor/index.html) [문제](https://docs.netapp.com/ko-kr/storagegrid-115/monitor/index.html) [해결](https://docs.netapp.com/ko-kr/storagegrid-115/monitor/index.html)["](https://docs.netapp.com/ko-kr/storagegrid-115/monitor/index.html)

• 시스템의 오브젝트 메타데이터 용량을 늘리려면 새 스토리지 노드를 추가해야 합니다.

["](https://docs.netapp.com/ko-kr/storagegrid-115/expand/index.html)[그리드를](https://docs.netapp.com/ko-kr/storagegrid-115/expand/index.html) [확장합니다](https://docs.netapp.com/ko-kr/storagegrid-115/expand/index.html)["](https://docs.netapp.com/ko-kr/storagegrid-115/expand/index.html)

# <span id="page-17-0"></span>저장된 개체에 대한 전역 설정 구성

그리드 옵션을 사용하여 저장된 오브젝트 압축, 저장된 오브젝트 암호화를 포함하여 StorageGRID 시스템에 저장된 모든 오브젝트에 대한 설정을 구성할 수 있습니다. 및 저장된 객체 해싱입니다.

- ["](#page-18-0)[저장된](#page-18-0) [객체](#page-18-0) [압축](#page-18-0) [구성](#page-18-0)["](#page-18-0)
- ["](#page-19-0)[저장된](#page-19-0) [오브젝트](#page-19-0) 암[호화](#page-19-0) [구성](#page-19-0)["](#page-19-0)
- ["](#page-20-1)[저장된](#page-20-1) [객체](#page-20-1) [해](#page-20-1)싱[을](#page-20-1) [구성합니다](#page-20-1)["](#page-20-1)

<span id="page-18-0"></span>저장된 객체 압축 구성

저장된 개체 압축 그리드 옵션을 사용하여 StorageGRID에 저장된 개체의 크기를 줄여 개체가 더 적은 스토리지를 사용하도록 할 수 있습니다.

필요한 것

- 지원되는 브라우저를 사용하여 Grid Manager에 로그인해야 합니다.
- 특정 액세스 권한이 있어야 합니다.

이 작업에 대해

저장된 개체 그리드 압축 옵션은 기본적으로 비활성화되어 있습니다. 이 옵션을 활성화하면 StorageGRID는 무손실 압축을 사용하여 저장할 때 각 개체의 압축을 시도합니다.

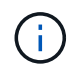

이 설정을 변경하면 새 설정을 적용하는 데 약 1분이 걸립니다. 구성된 값이 성능 및 확장을 위해 캐싱됩니다.

이 옵션을 활성화하기 전에 다음 사항에 유의하십시오.

- 저장되는 데이터가 압축 가능한지 여부를 모를 경우 압축을 사용해서는 안 됩니다.
- 개체를 StorageGRID에 저장하는 응용 프로그램은 개체를 저장하기 전에 압축할 수 있습니다. 클라이언트 응용 프로그램에서 개체를 StorageGRID에 저장하기 전에 이미 압축한 경우 저장된 개체 압축을 설정하면 개체의 크기가 더 작아지지 않습니다.
- StorageGRID에서 NetApp FabricPool를 사용하는 경우 압축을 활성화하지 마십시오.
- Compress Stored Objects(저장된 오브젝트 압축) 그리드 옵션이 활성화된 경우 S3 및 Swift 클라이언트 애플리케이션은 바이트 범위를 지정하는 Get Object(오브젝트 가져오기) 작업을 수행하지 않아야 합니다. 이러한 ""범위 읽기"" 작업은 StorageGRID가 요청된 바이트에 액세스하기 위해 개체의 압축을 효과적으로 해제해야 하기 때문에 비효율적입니다. 매우 큰 개체에서 작은 바이트 범위를 요청하는 Get Object 작업은 특히 비효율적입니다. 예를 들어, 50GB의 압축 개체에서 10MB 범위를 읽는 것은 비효율적입니다.

압축된 개체에서 범위를 읽으면 클라이언트 요청이 시간 초과될 수 있습니다.

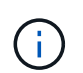

개체를 압축해야 하고 클라이언트 응용 프로그램에서 범위 읽기를 사용해야 하는 경우 응용 프로그램의 읽기 시간 초과를 늘리십시오.

단계

1. 구성 \* \* 시스템 설정 \* 그리드 옵션 \* 을 선택합니다.

2. 저장 개체 옵션 구역에서 저장된 개체 압축 \* 확인란을 선택합니다.

#### **Stored Object Options**

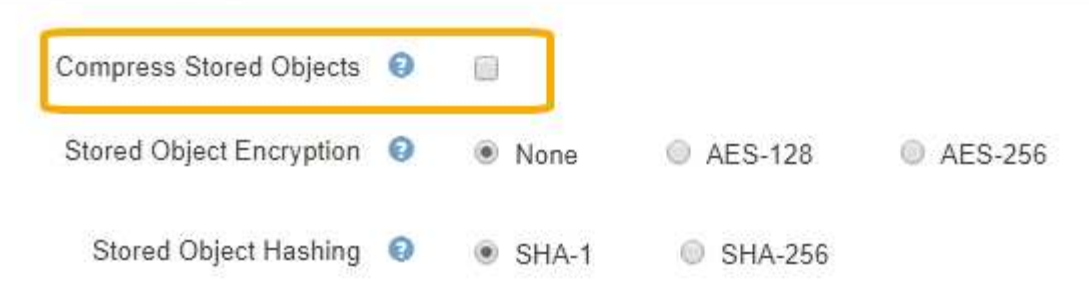

3. 저장 \* 을 클릭합니다.

<span id="page-19-0"></span>저장된 오브젝트 암호화 구성

개체 저장소가 손상된 경우 읽을 수 있는 형식으로 데이터를 검색할 수 없도록 하려면 저장된 개체를 암호화할 수 있습니다. 기본적으로 객체는 암호화되지 않습니다.

필요한 것

- 지원되는 브라우저를 사용하여 Grid Manager에 로그인해야 합니다.
- 특정 액세스 권한이 있어야 합니다.

이 작업에 대해

저장된 오브젝트 암호화를 사용하면 S3 또는 Swift를 통해 수집되는 모든 오브젝트 데이터를 암호화할 수 있습니다. 이 설정을 활성화하면 새로 수집된 모든 객체가 암호화되지만 기존 저장된 객체는 변경되지 않습니다. 암호화를 사용하지 않도록 설정하면 현재 암호화된 개체는 암호화된 상태로 유지되지만 새로 수집된 개체는 암호화되지 않습니다.

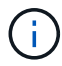

이 설정을 변경하면 새 설정을 적용하는 데 약 1분이 걸립니다. 구성된 값이 성능 및 확장을 위해 캐싱됩니다.

저장된 오브젝트는 AES‐128 또는 AES‐256 암호화 알고리즘을 사용하여 암호화할 수 있습니다.

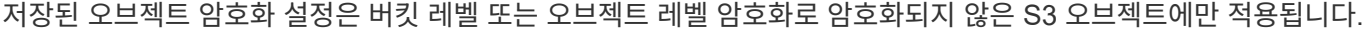

단계

- 1. 구성 \* \* 시스템 설정 \* 그리드 옵션 \* 을 선택합니다.
- 2. 저장된 개체 옵션 섹션에서 저장된 개체 암호화를 \* 없음 \* (기본값), \* AES-128 \* 또는 \* AES-256 \* 으로 변경합니다.

#### **Stored Object Options**

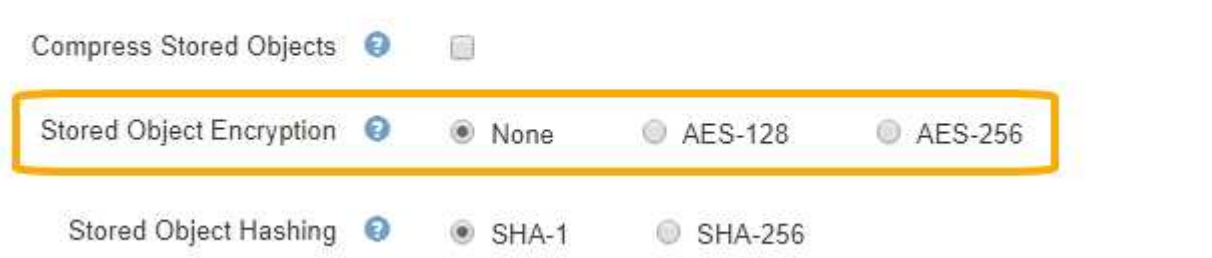

3. 저장 \* 을 클릭합니다.

<span id="page-20-1"></span>저장된 객체 해싱을 구성합니다

저장된 개체 해싱 옵션은 개체 무결성을 확인하는 데 사용되는 해시 알고리즘을 지정합니다.

필요한 것

- 지원되는 브라우저를 사용하여 Grid Manager에 로그인해야 합니다.
- 특정 액세스 권한이 있어야 합니다.

이 작업에 대해

기본적으로 오브젝트 데이터는 SHA‐1 알고리즘을 사용하여 해시됩니다. SHA-256 알고리즘에는 추가 CPU 리소스가 필요하며 일반적으로 무결성 검증에 권장되지 않습니다.

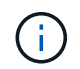

이 설정을 변경하면 새 설정을 적용하는 데 약 1분이 걸립니다. 구성된 값이 성능 및 확장을 위해 캐싱됩니다.

단계

1. 구성 \* \* 시스템 설정 \* 그리드 옵션 \* 을 선택합니다.

2. 저장된 개체 옵션 섹션에서 저장된 개체 해시를 \* SHA-1 \* (기본값) 또는 \* SHA-256 \* 로 변경합니다.

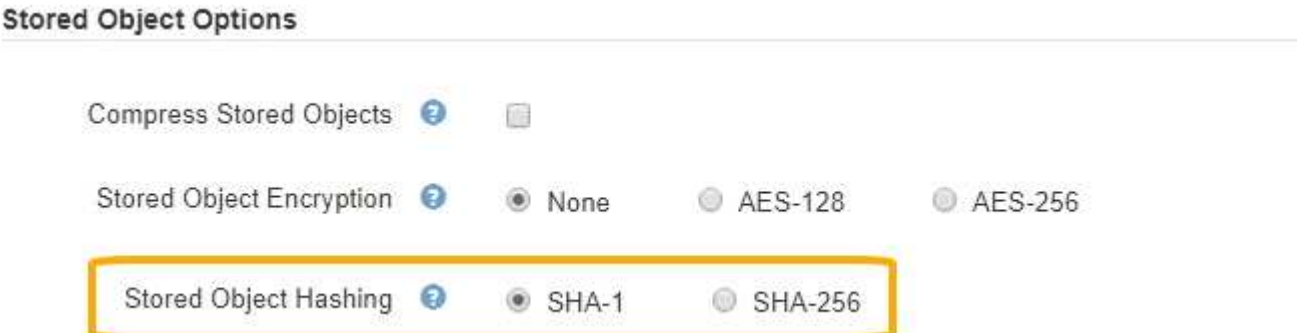

3. 저장 \* 을 클릭합니다.

# <span id="page-20-0"></span>스토리지 노드 구성 설정입니다

각 스토리지 노드는 여러 가지 구성 설정 및 카운터를 사용합니다. 현재 설정을 보거나 카운터를 재설정하여 알람을 소거해야 할 수 있습니다(기존 시스템).

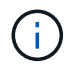

설명서에 구체적으로 명시된 경우를 제외하고 스토리지 노드 구성 설정을 수정하기 전에 기술 지원 부서에 문의해야 합니다. 필요에 따라 이벤트 카운터를 재설정하여 기존 알람을 지울 수 있습니다.

스토리지 노드의 구성 설정 및 카운터에 액세스하려면 다음을 수행합니다.

1. 지원 \* > \* 도구 \* > \* 그리드 토폴로지 \* 를 선택합니다.

 $2.$  사이트  $*$  >  $*$  스토리지 노드  $*$  를 선택합니다.

- 3. 스토리지 노드를 확장하고 서비스 또는 구성 요소를 선택합니다.
- 4. Configuration \* 탭을 선택합니다.

다음 표에는 스토리지 노드 구성 설정이 요약되어 있습니다.

## **LDR**

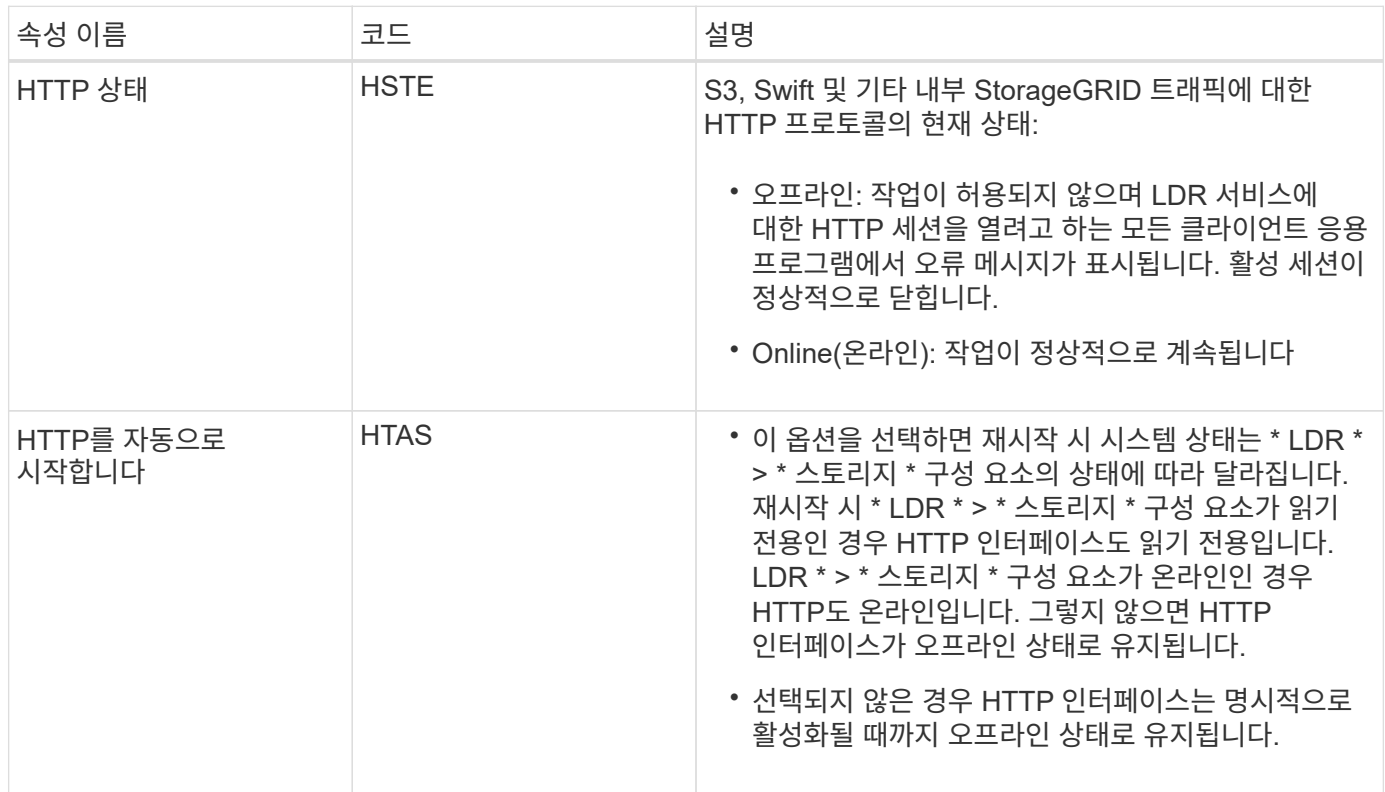

## **LDR >** 데이터 저장소 를 선택합니다

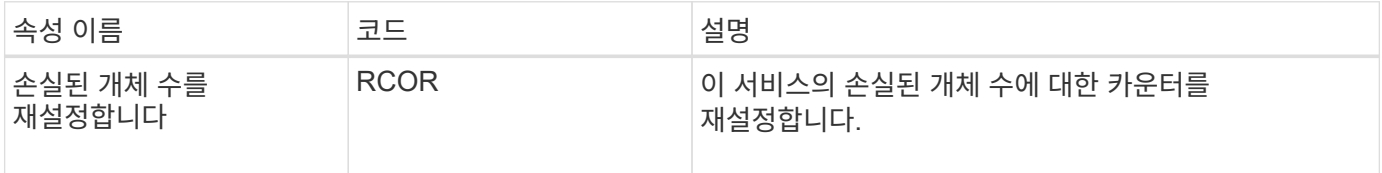

**LDR >** 스토리지

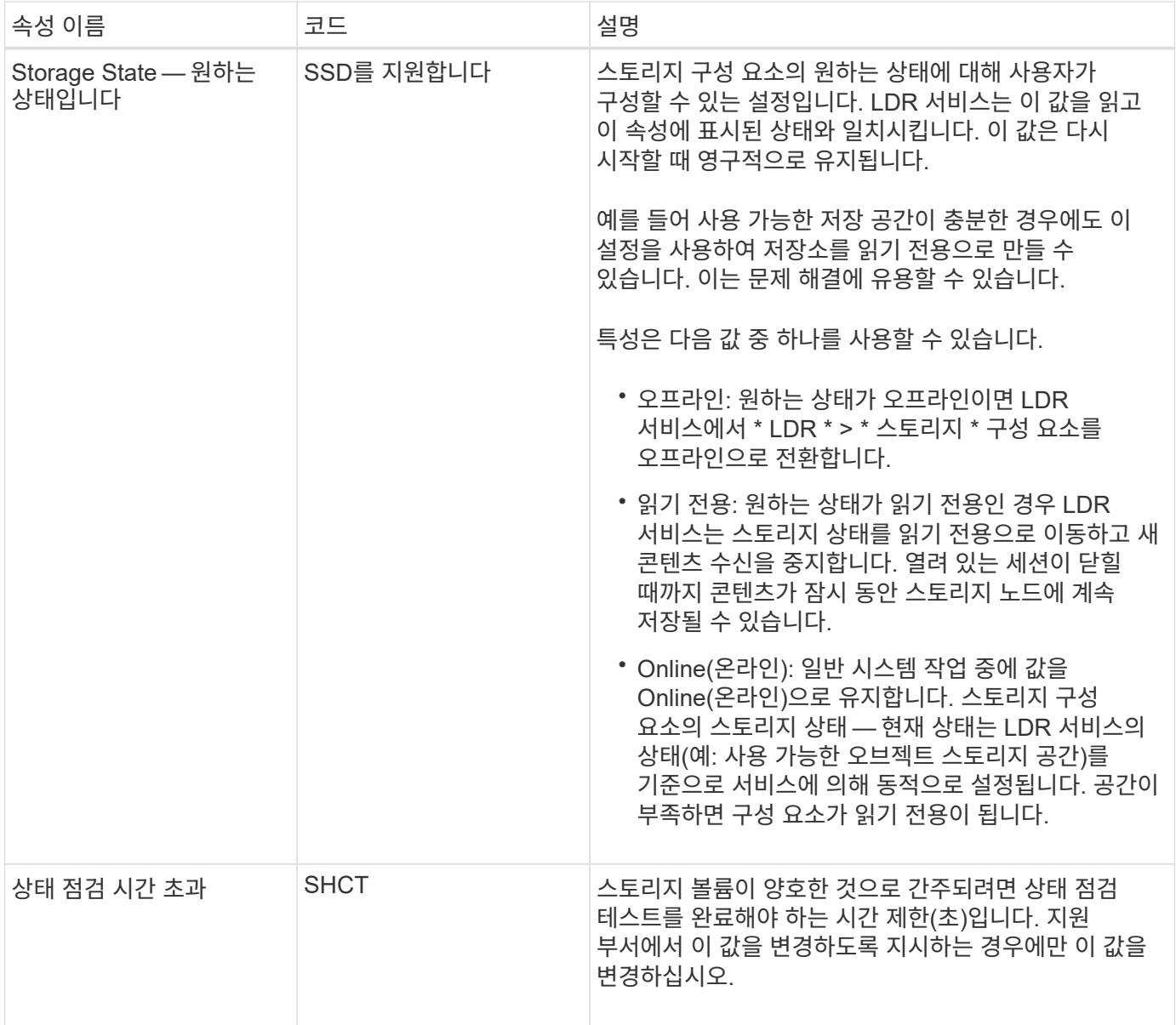

# **LDR >** 확인 을 누릅니다

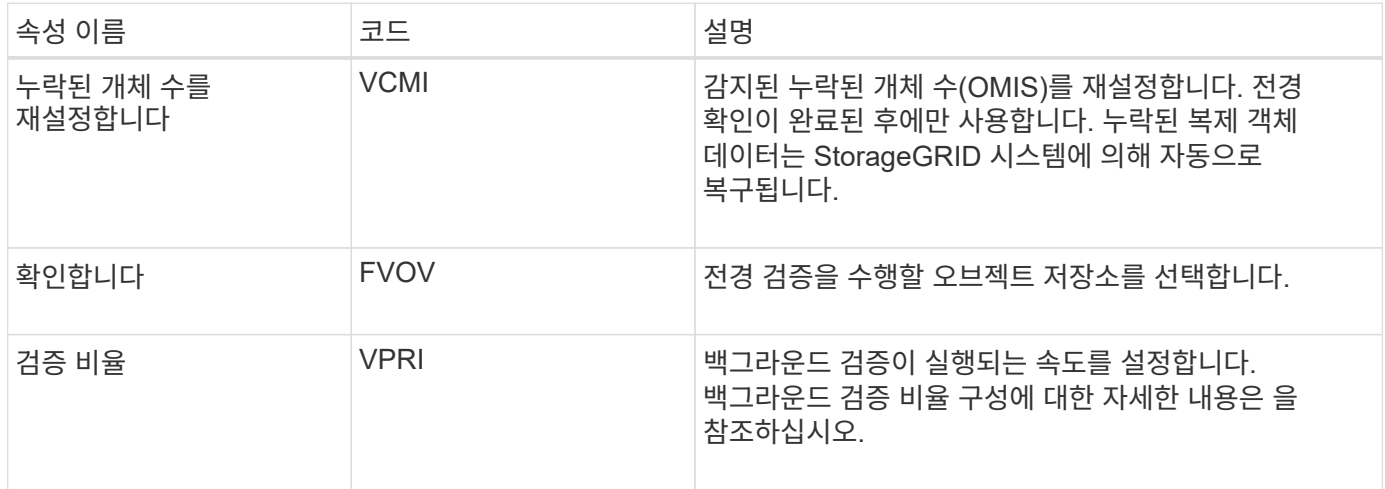

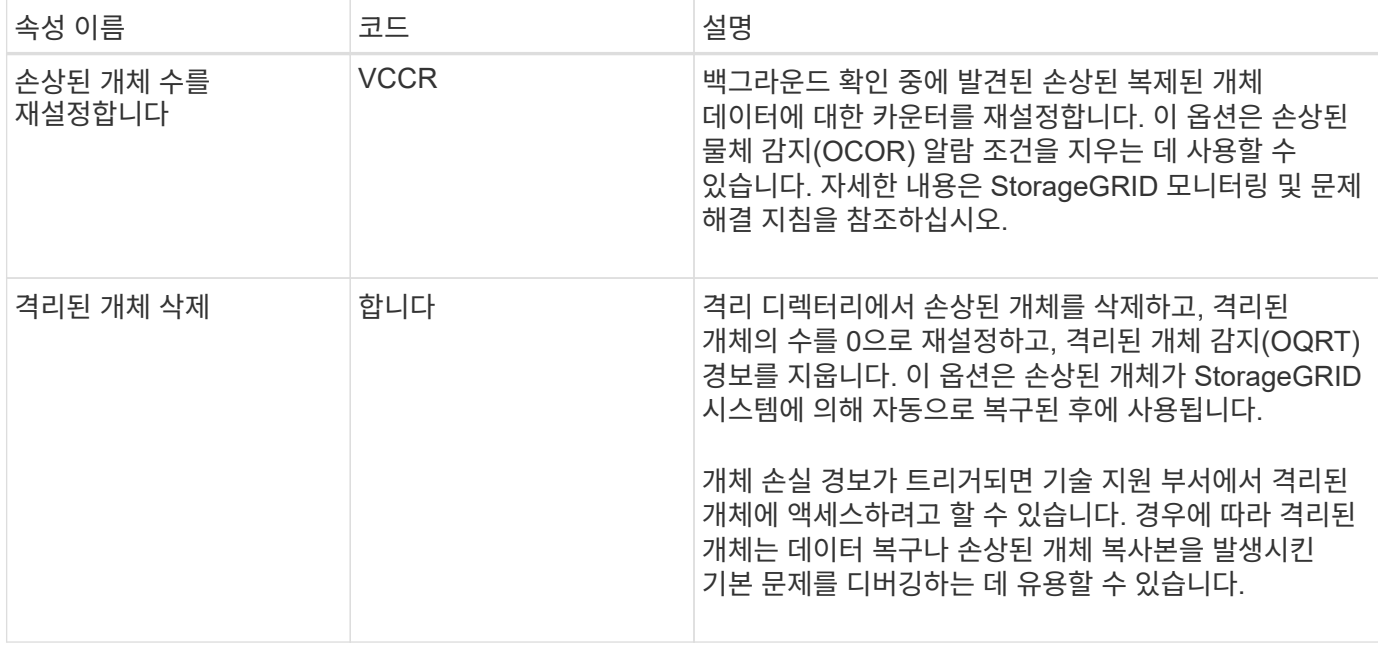

## **LDR >** 삭제 코딩

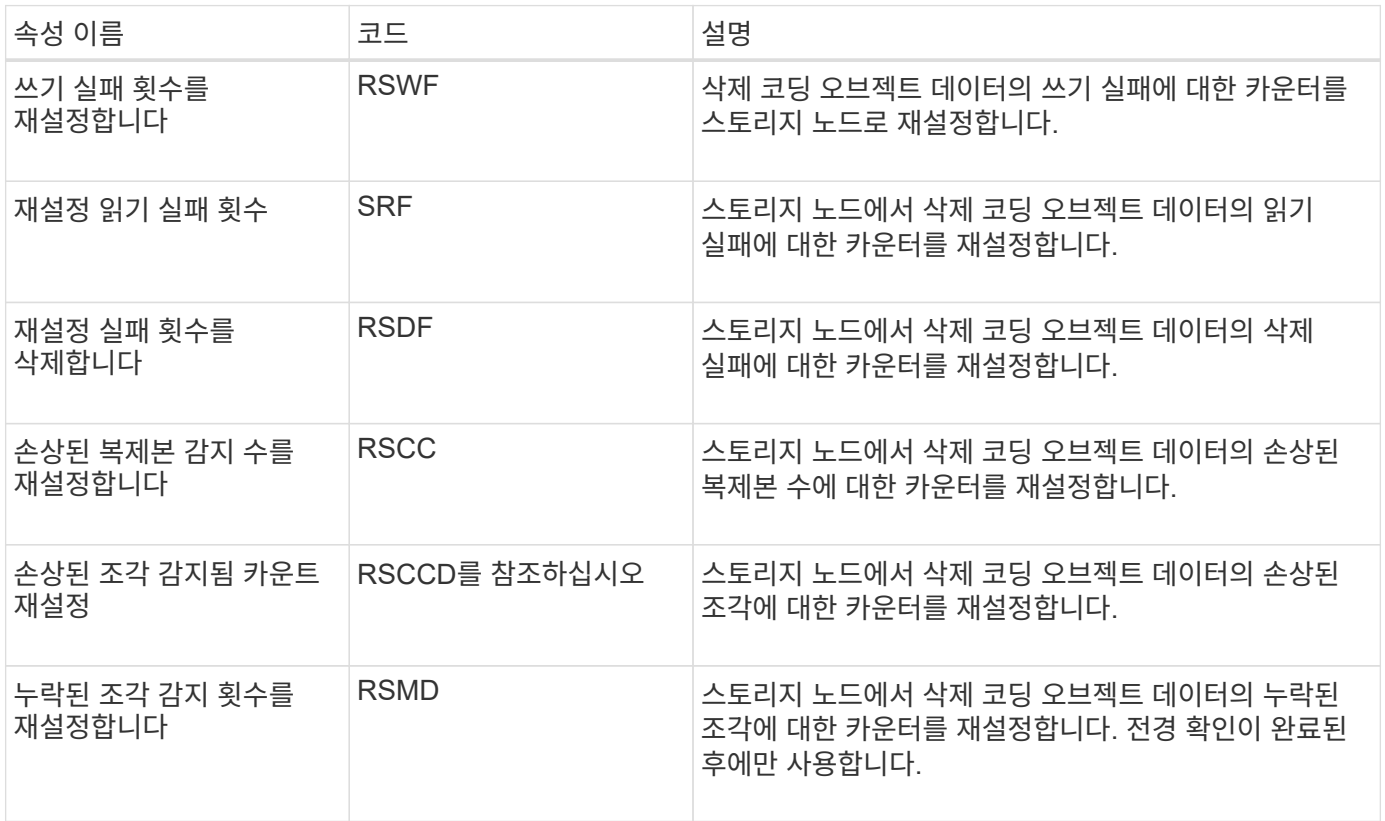

**LDR >** 복제

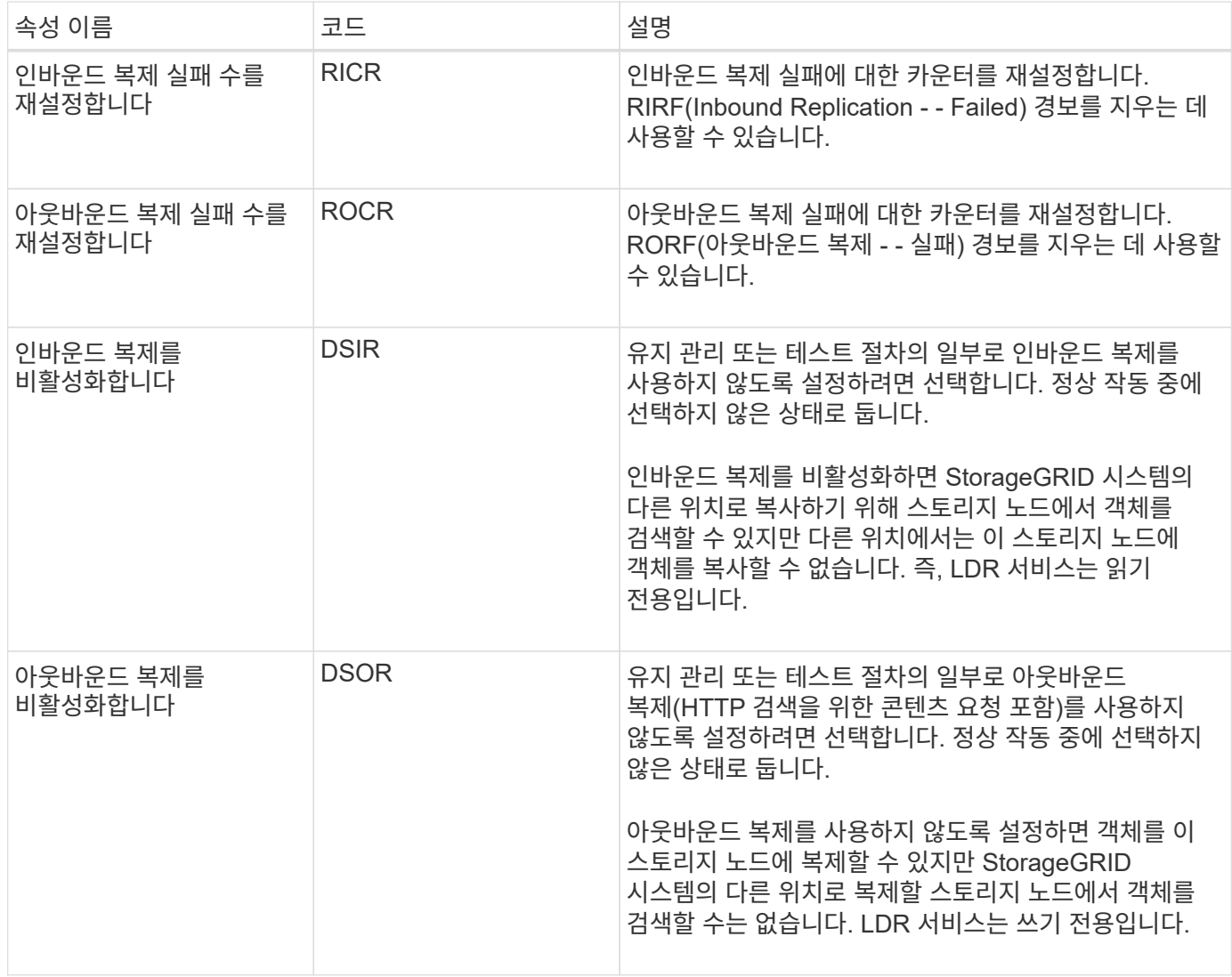

#### 관련 정보

["](https://docs.netapp.com/ko-kr/storagegrid-115/monitor/index.html)[모니터링](https://docs.netapp.com/ko-kr/storagegrid-115/monitor/index.html) [및](https://docs.netapp.com/ko-kr/storagegrid-115/monitor/index.html) [문제](https://docs.netapp.com/ko-kr/storagegrid-115/monitor/index.html) [해결](https://docs.netapp.com/ko-kr/storagegrid-115/monitor/index.html)["](https://docs.netapp.com/ko-kr/storagegrid-115/monitor/index.html)

## <span id="page-24-0"></span>전체 스토리지 노드 관리

스토리지 노드가 용량에 도달하면 새 스토리지를 추가하여 StorageGRID 시스템을 확장해야 합니다. 스토리지 볼륨 추가, 스토리지 확장 쉘프 추가, 스토리지 노드 추가의 세 가지 옵션을 사용할 수 있습니다.

스토리지 볼륨 추가

각 스토리지 노드는 최대 개수의 스토리지 볼륨을 지원합니다. 정의된 최대값은 플랫폼에 따라 다릅니다. 스토리지 노드에 최대 스토리지 볼륨 수보다 적은 수의 볼륨이 포함된 경우 볼륨을 추가하여 용량을 늘릴 수 있습니다. StorageGRID 시스템 확장 지침을 참조하십시오.

스토리지 확장 쉘프 추가

SG6060과 같은 일부 StorageGRID 어플라이언스 스토리지 노드는 추가 스토리지 쉘프를 지원할 수 있습니다. 최대

용량으로 아직 확장되지 않은 확장 기능을 갖춘 StorageGRID 어플라이언스를 사용하는 경우 스토리지 쉘프를 추가하여 용량을 늘릴 수 있습니다. StorageGRID 시스템 확장 지침을 참조하십시오.

## 스토리지 노드 추가

스토리지 노드를 추가하여 스토리지 용량을 늘릴 수 있습니다. 스토리지를 추가할 때 현재 활성 상태인 ILM 규칙 및 용량 요구 사항을 신중하게 고려해야 합니다. StorageGRID 시스템 확장 지침을 참조하십시오.

관련 정보

["](https://docs.netapp.com/ko-kr/storagegrid-115/expand/index.html)[그리드를](https://docs.netapp.com/ko-kr/storagegrid-115/expand/index.html) [확장합니다](https://docs.netapp.com/ko-kr/storagegrid-115/expand/index.html)["](https://docs.netapp.com/ko-kr/storagegrid-115/expand/index.html)

Copyright © 2024 NetApp, Inc. All Rights Reserved. 미국에서 인쇄됨 본 문서의 어떠한 부분도 저작권 소유자의 사전 서면 승인 없이는 어떠한 형식이나 수단(복사, 녹음, 녹화 또는 전자 검색 시스템에 저장하는 것을 비롯한 그래픽, 전자적 또는 기계적 방법)으로도 복제될 수 없습니다.

NetApp이 저작권을 가진 자료에 있는 소프트웨어에는 아래의 라이센스와 고지사항이 적용됩니다.

본 소프트웨어는 NetApp에 의해 '있는 그대로' 제공되며 상품성 및 특정 목적에의 적합성에 대한 명시적 또는 묵시적 보증을 포함하여(이에 제한되지 않음) 어떠한 보증도 하지 않습니다. NetApp은 대체품 또는 대체 서비스의 조달, 사용 불능, 데이터 손실, 이익 손실, 영업 중단을 포함하여(이에 국한되지 않음), 이 소프트웨어의 사용으로 인해 발생하는 모든 직접 및 간접 손해, 우발적 손해, 특별 손해, 징벌적 손해, 결과적 손해의 발생에 대하여 그 발생 이유, 책임론, 계약 여부, 엄격한 책임, 불법 행위(과실 또는 그렇지 않은 경우)와 관계없이 어떠한 책임도 지지 않으며, 이와 같은 손실의 발생 가능성이 통지되었다 하더라도 마찬가지입니다.

NetApp은 본 문서에 설명된 제품을 언제든지 예고 없이 변경할 권리를 보유합니다. NetApp은 NetApp의 명시적인 서면 동의를 받은 경우를 제외하고 본 문서에 설명된 제품을 사용하여 발생하는 어떠한 문제에도 책임을 지지 않습니다. 본 제품의 사용 또는 구매의 경우 NetApp에서는 어떠한 특허권, 상표권 또는 기타 지적 재산권이 적용되는 라이센스도 제공하지 않습니다.

본 설명서에 설명된 제품은 하나 이상의 미국 특허, 해외 특허 또는 출원 중인 특허로 보호됩니다.

제한적 권리 표시: 정부에 의한 사용, 복제 또는 공개에는 DFARS 252.227-7013(2014년 2월) 및 FAR 52.227- 19(2007년 12월)의 기술 데이터-비상업적 품목에 대한 권리(Rights in Technical Data -Noncommercial Items) 조항의 하위 조항 (b)(3)에 설명된 제한사항이 적용됩니다.

여기에 포함된 데이터는 상업용 제품 및/또는 상업용 서비스(FAR 2.101에 정의)에 해당하며 NetApp, Inc.의 독점 자산입니다. 본 계약에 따라 제공되는 모든 NetApp 기술 데이터 및 컴퓨터 소프트웨어는 본질적으로 상업용이며 개인 비용만으로 개발되었습니다. 미국 정부는 데이터가 제공된 미국 계약과 관련하여 해당 계약을 지원하는 데에만 데이터에 대한 전 세계적으로 비독점적이고 양도할 수 없으며 재사용이 불가능하며 취소 불가능한 라이센스를 제한적으로 가집니다. 여기에 제공된 경우를 제외하고 NetApp, Inc.의 사전 서면 승인 없이는 이 데이터를 사용, 공개, 재생산, 수정, 수행 또는 표시할 수 없습니다. 미국 국방부에 대한 정부 라이센스는 DFARS 조항 252.227-7015(b)(2014년 2월)에 명시된 권한으로 제한됩니다.

### 상표 정보

NETAPP, NETAPP 로고 및 <http://www.netapp.com/TM>에 나열된 마크는 NetApp, Inc.의 상표입니다. 기타 회사 및 제품 이름은 해당 소유자의 상표일 수 있습니다.